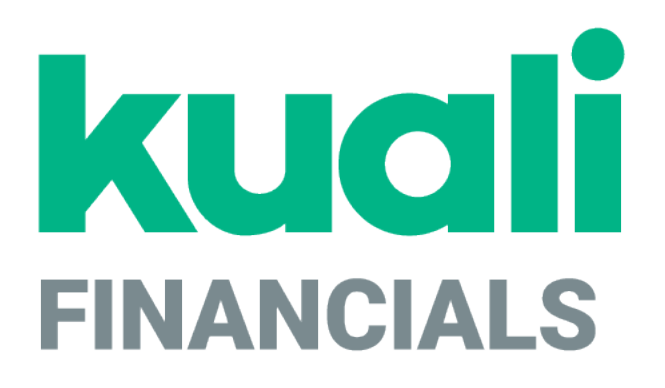

# **Guide to the Vendor Module**

**Kuali**

*copyright © 2005-2019 Kuali, Inc., all rights reserved. Portions of Kuali Financials software are based in part on works copyrighted by other parties as indicated in the acknowledgements|https://monstersstg.kuali.co/fin/acknowledgements.jsp.*

.

## **Contents**

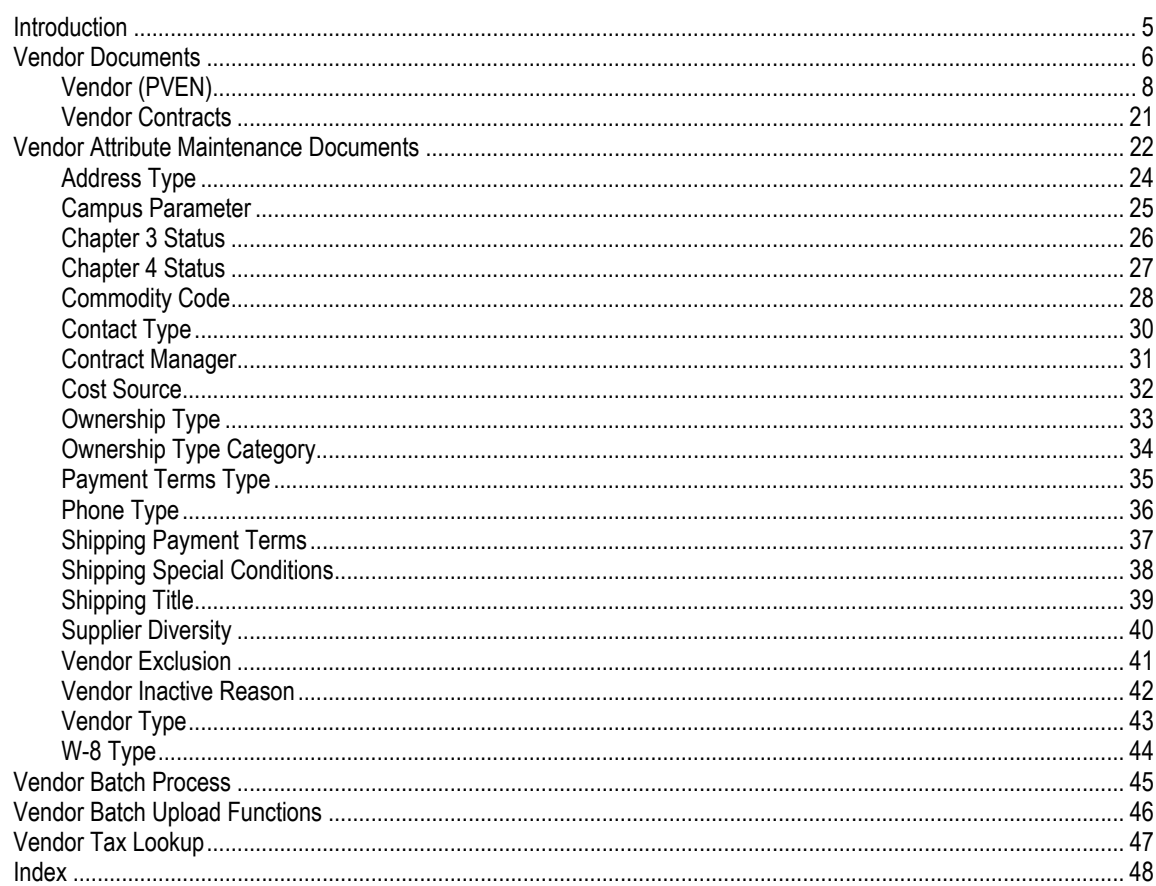

K

## <span id="page-4-0"></span>**Introduction**

The Kuali Financials Vendor module allows users to create and maintain a Vendor table to track businesses or other entities your institution has done or plans to do business with. Each record in this table maintains all information pertinent to a vendor, including tax ID, addresses, contacts and other details required for the management of your institution's procurement process.

The Vendor module also provides a lookup function that allows the Purchasing/Accounts Payable user to quickly identify vendor contracts by description, by vendor, and even by payment terms.

Finally, this module provides maintenance documents that allow users to update the Vendor attributes used in Vendor records.

This section presents information and instructions for accessing and performing all of these functions.

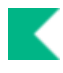

## <span id="page-5-0"></span>**Vendor Documents**

#### **Vendor documents**

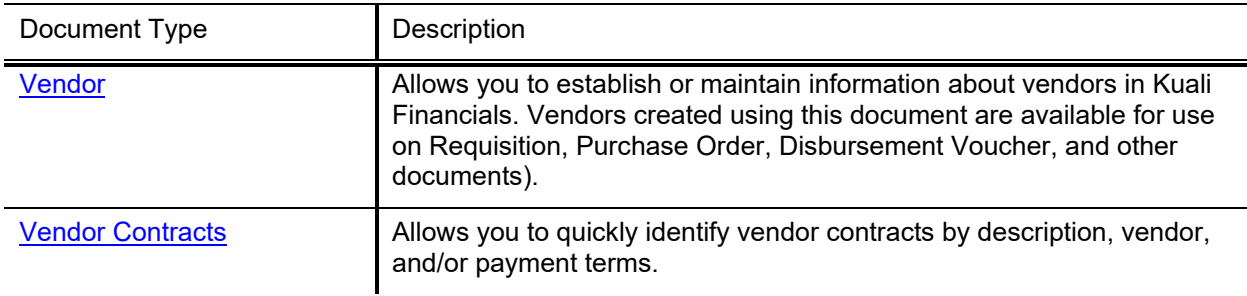

The Vendor (PVEN) document is used to establish or maintain information about vendors in Kuali Financials. Vendors created using this document are available for use on various purchasing documents (such as Requisition, Purchase Order, and Disbursement Voucher documents).

Vendors have many different attributes which may in some cases determine how and when they may be used.

Three options are presented when selecting the Vendor option:

- To add a new vendor (parent Vendor record)
- To create a new division to an existing vendor (child Vendor record)
- To edit information about an existing vendor or division

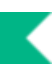

## *Special Navigation Features*

### **Create Division**

The Vendor document offers a unique option from the Vendor Detail Lookup screen, called **Create Division**. This option is available only for parent vendors (that is, vendors for which the **Vendor Parent Indicator** on the Vendor tab is set to Yes).

The **Create Division** option allows you to group entities under the same corporate office with the same Tax ID (parent vendor). You might use this feature to add information about the separate divisions or branches, without having to duplicate the corporate information. A division has a different name from the parent.

The **create division** link is available only for the parent vendors. When you click the **create division link**, a new Vendor document is initiated and the information from the **Corporate Information** section of the **Vendor** tab is copied from its Corporate Vendor and remains display-only.

### <span id="page-6-0"></span>**Collections**

In the Vendor document, many tabs allow you to enter multiple sets of information (Collections) for the tab. For example, you may add multiple addresses, contacts, phone numbers, etc. for a single vendor.

To add additional sets of information, complete the tab again and click the ADD button..

When a set of information is added it is collapsed but may be viewed by clicking **Show** individually.

### **Required Fields**

In the Vendor document, not all the tabs are required for the creation of the Vendor record. For example, not all the vendors have supplier diversity requirement or multiple phone numbers. Nonetheless the required fields within these tabs are noted with an asterisk *in the event* that you decide to complete the information.

## <span id="page-7-0"></span>**Vendor (PVEN)**

## *Document Layout (for Create New Vendor and Create Division)*

The Vendor document has various tabs including the **Vendor**, **Address**, **Contact**, **Supplier Diversity**, **Shipping Special Conditions**, **Vendor Commodity Codes, Search Alias**, **Vendor Phone Number**, **Customer Number**, and **Contracts** tabs.

### **Vendor Tab**

The **Vendor** tab collects fundamental information about a vendor such as the name, tax status and details. It is composed of three sections: **General Information**, **Corporate Information** and **Detail Information** sections.

### *General Information Section*

General information includes the Vendor Name and a system-assigned Vendor Number. This number is assigned when the document is approved.

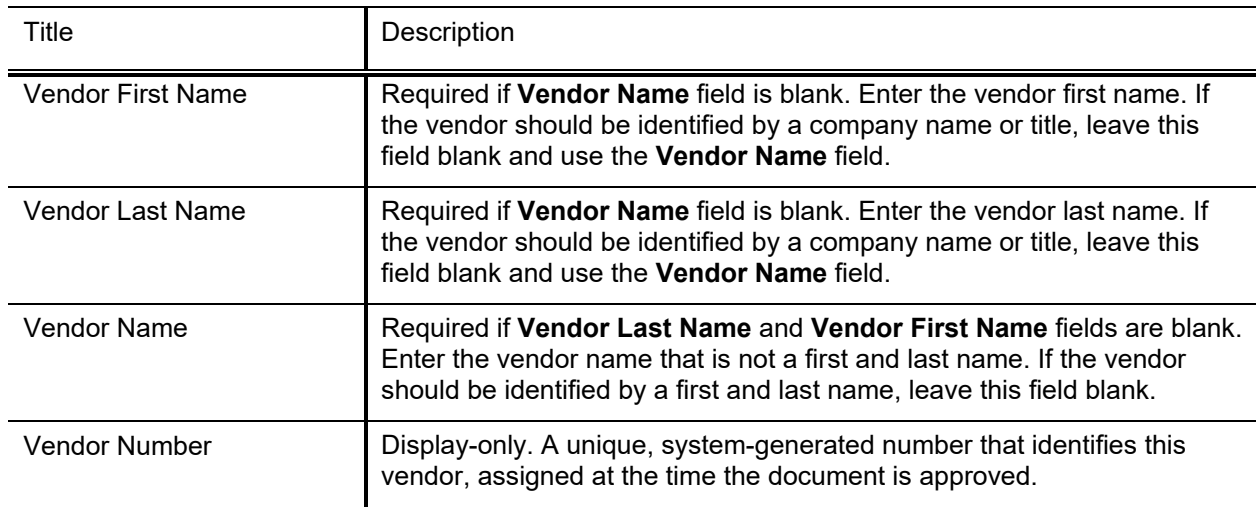

#### **General Information section field definitions**

Either the vendor name or vendor first name and last name are required to identify the vendor.

### *Corporate Information*

The **Corporate Information** section includes the vendor tax information, such as tax number, ownership type, which tax forms are on file and any special withholdings or debarred information.

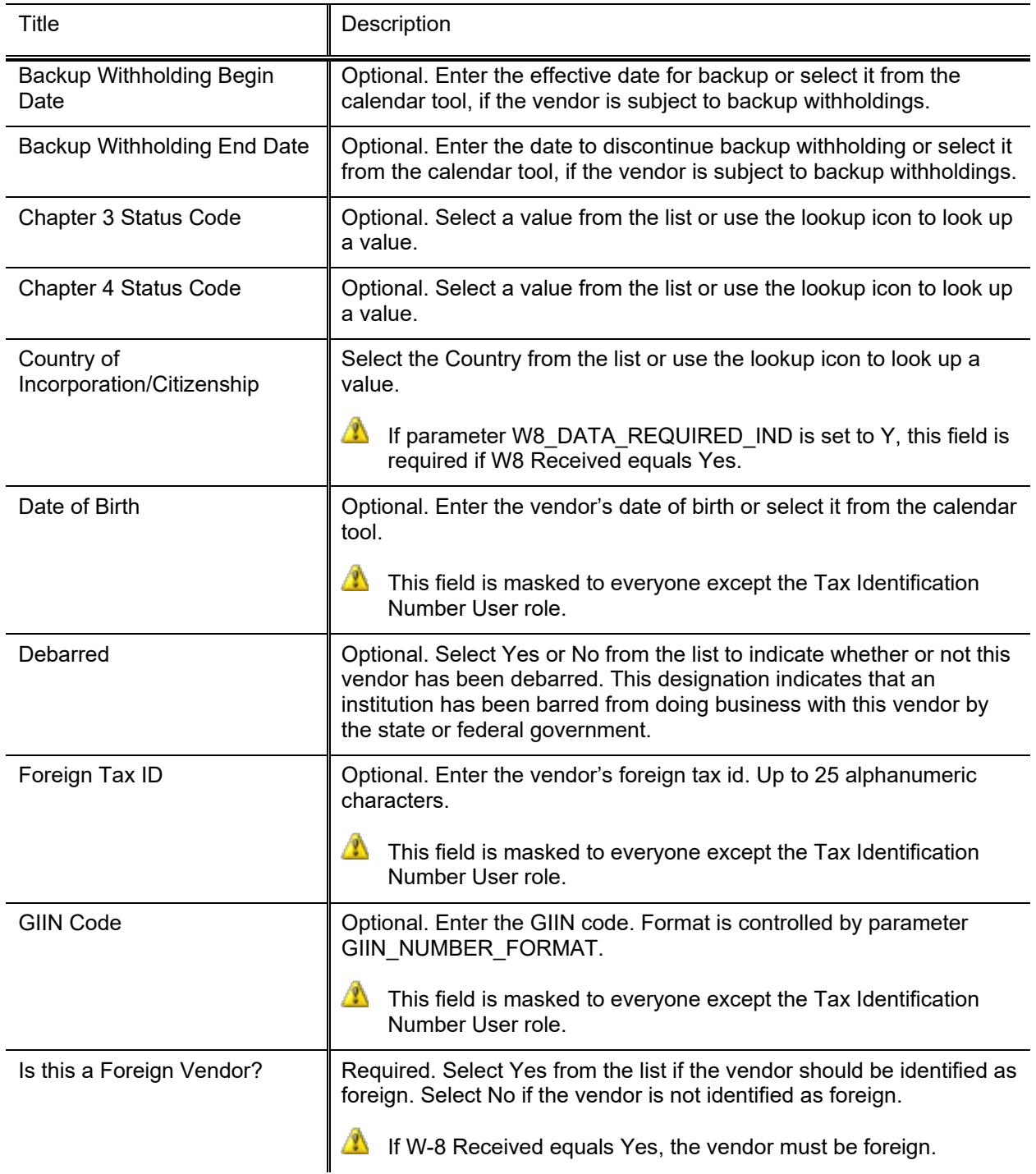

### **Corporate Information section field definitions**

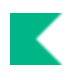

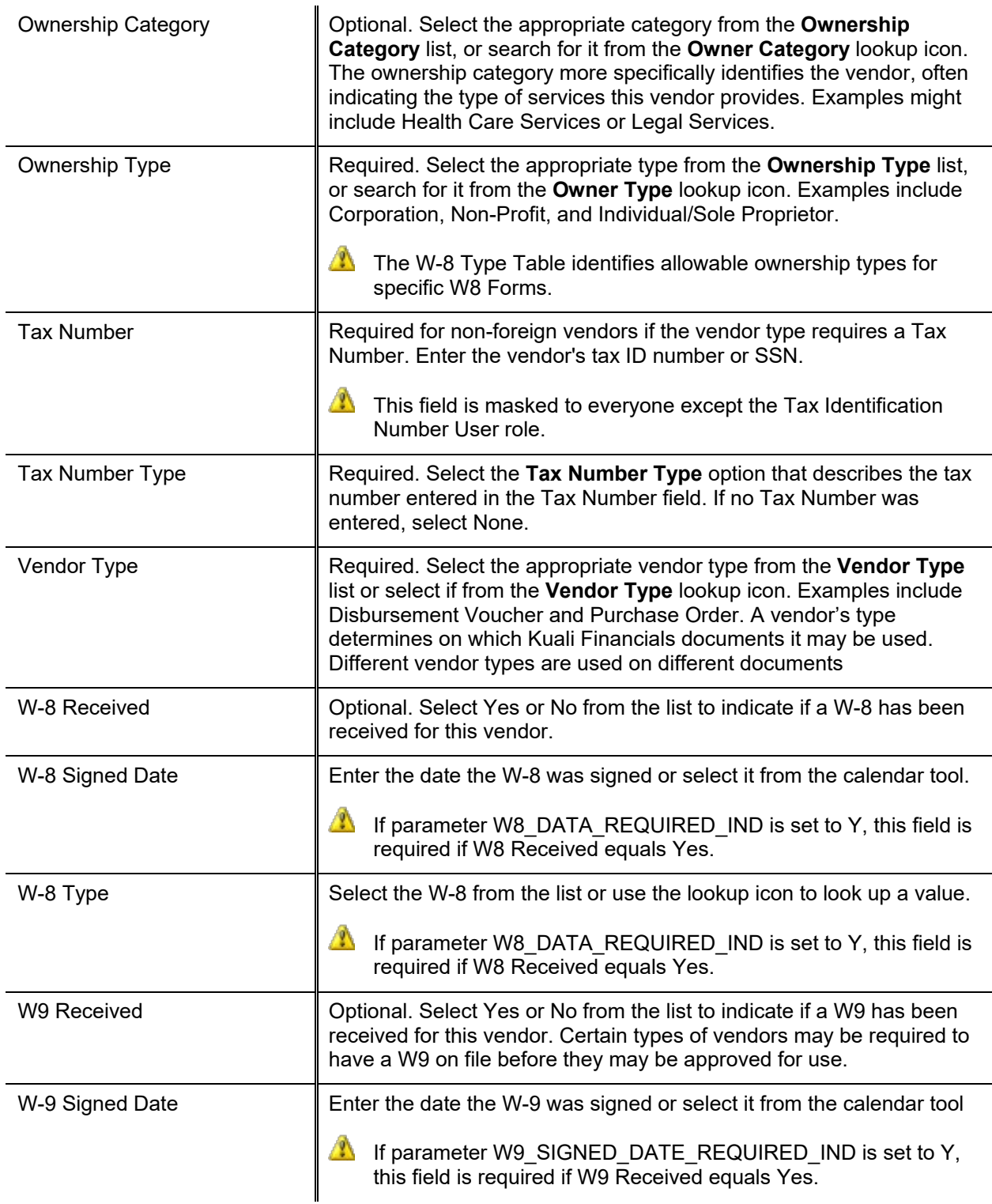

### *Detail Information Section*

The **Detail Information** section contains additional data about the vendor including payment and shipping terms and whether or not they are restricted or inactive and why.

| Title                         | Description                                                                                                    |
|-------------------------------|----------------------------------------------------------------------------------------------------|
| Active Indicator              | Required. Select the check box if the vendor is active. Clear the check<br>box if it is inactive.                                                                                                    |
| Confirmation                  | Optional. Select Yes to indicate that this vendor needs a printed or faxed<br>copy of a PO if the order has been phoned in. Select No if an additional<br>confirmation copy of the PO is not required by the vendor.         |
| <b>Credit Card</b>            | Optional. Select Yes or No from the list to indicate whether or not this<br>vendor accepts credit card payments.                                                                                                    |
| <b>DUNS Number</b>            | Optional. Enter the nine-digit vendor Data Universal Numbering System<br>(DUNS) number if available. The DUNS number is a unique identifier for<br>businesses that register with Dun and Bradstreet.                         |
| Inactive Reason               | Optional. If inactivating a currently active vendor, select a reason from<br>the Inactive Reason list or select it from the Vendor Inactive Reason<br>lookup icon. Examples might include Sold or Out of Business.           |
| Minimum Order Amount          | Optional. Enter an amount if the vendor requires a minimum dollar<br>amount for orders.                                                                                                    |
| <b>Payment Terms</b>          | Optional. Select from the Payment Terms list or select it from the<br>Payment Term Type lookup icon. Payment terms include the number of<br>days a payment is due and whether a discount is available for prompt<br>payment. |
| Pre-Payment                   | Optional. Select Yes or No from the list to indicate whether or not this<br>vendor accepts pre-payments.                                                                                                    |
| <b>Remit Name</b>             | Optional. This field is for information purposes only and does not carry<br>forward to payments requests or disbursement vouchers.                                                                                           |
| Restricted                    | Optional. Select Yes or No from the list to indicate whether or not the use<br>of this vendor is restricted. A restricted vendor is ineligible for APOs.                                                                     |
| <b>Restricted Date</b>        | Display-only. Automatically displayed by the system when Yes is<br>selected in the Restricted field.                                                                                                    |
| <b>Restricted Person Name</b> | Optional. The system automatically displays the name of the document<br>initiator when Yes is selected for Restricted.                                                                                                    |
| <b>Restricted Reason</b>      | Required if Restricted is set to Yes. Enter a text description indicating<br>why this vendor is restricted.                                                                                                    |

**Detail Information section field definitions**

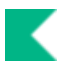

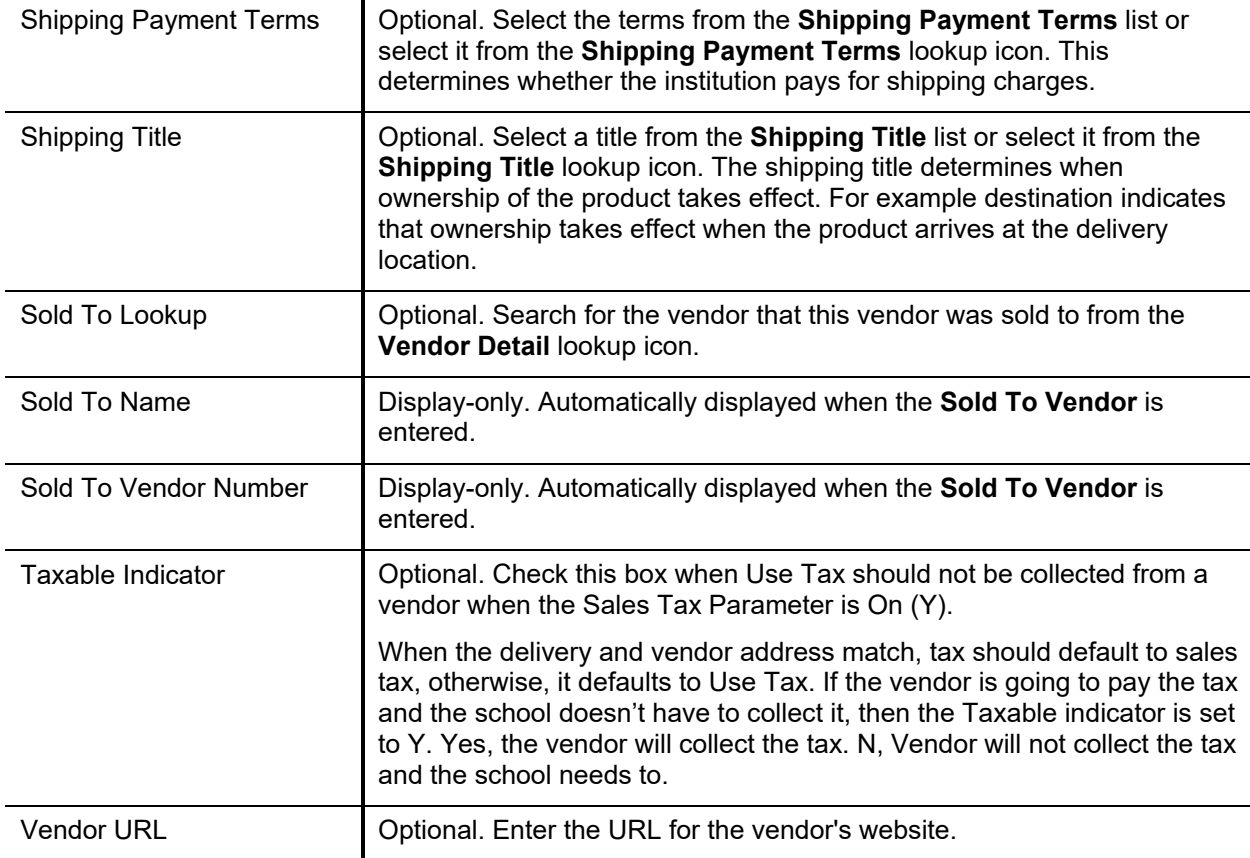

### **Address Tab**

The **Address** tab collects address information for a vendor. Different types of addresses may be entered, such as one for mailing purchase orders and another for remittance of payments. Vendors of a particular type may be required to have at least one address of a certain type (such as at least one remit to address). Every vendor must have one default address.

After entering an address, click the ADD button to add it to the document.

For more information about adding multiple addresses, see [Collections.](#page-6-0)

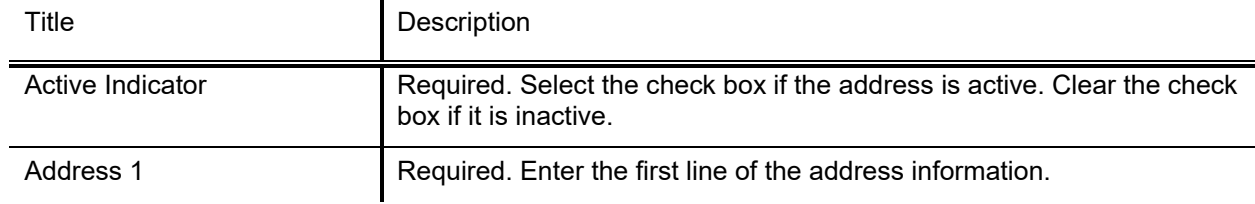

#### **Address tab field definitions**

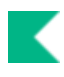

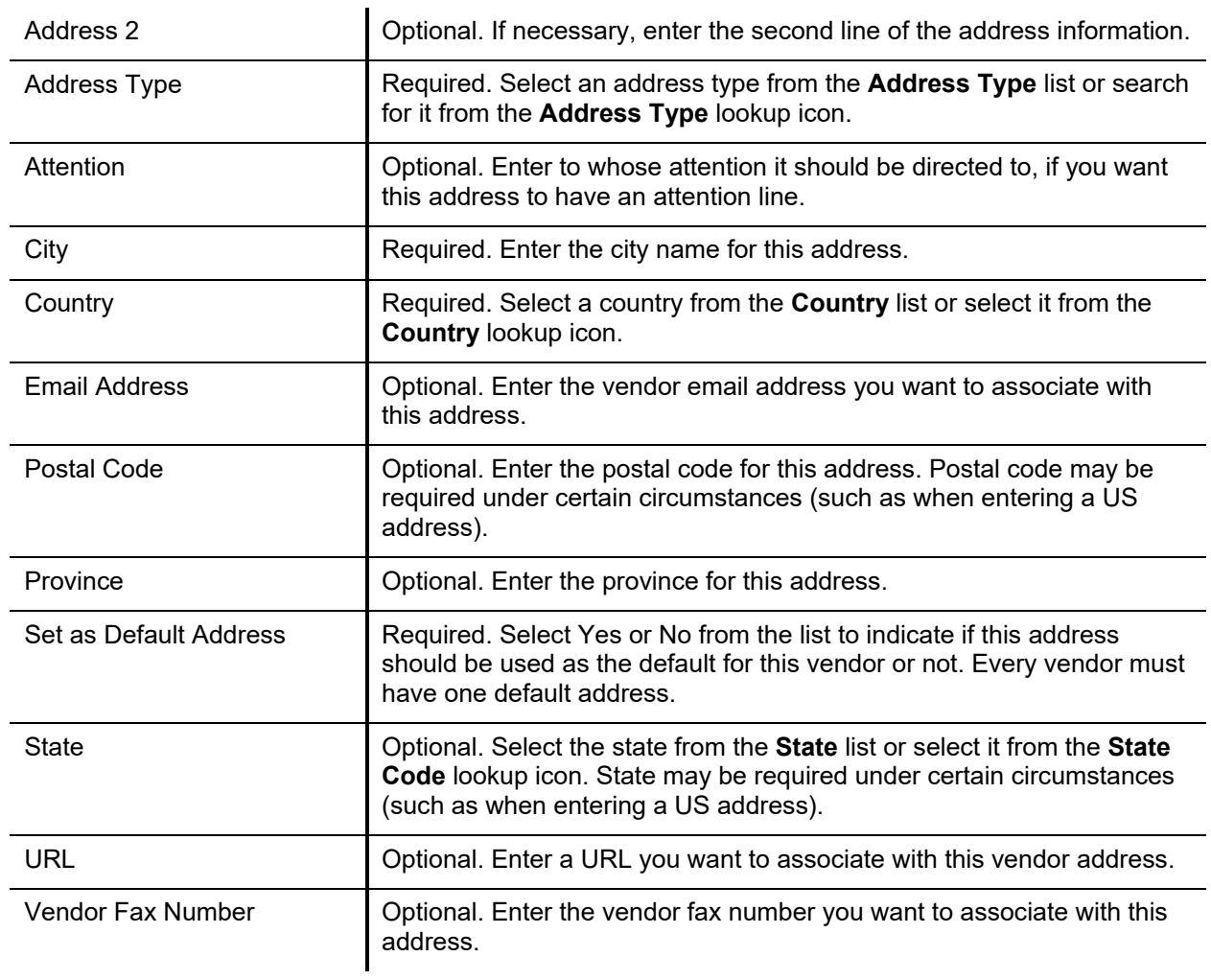

### *Default Address Tab*

After an address is added, you have the option to set this address as the default for a specific campus.

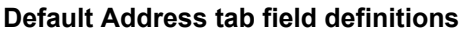

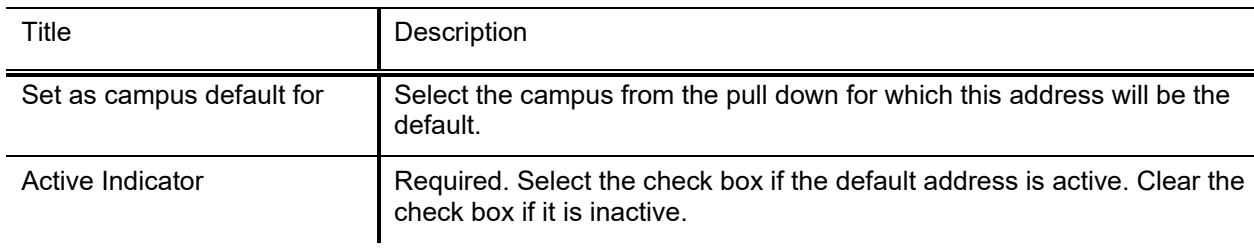

### **Contact Tab**

The **Contact** tab collects contact information for a vendor. Different types of contacts may be entered, such as sales, technical and customer service representatives.

### **Contact tab field definitions**

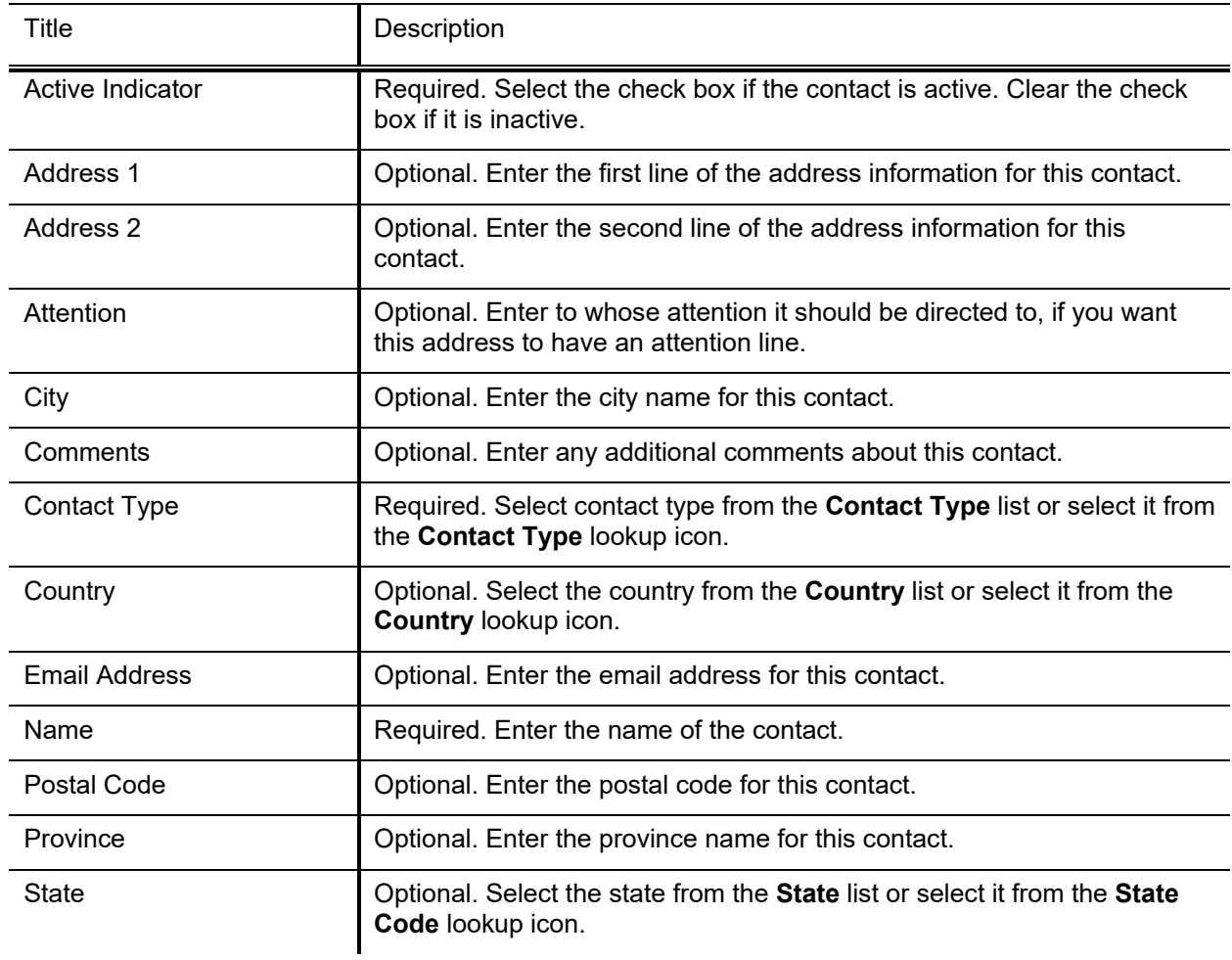

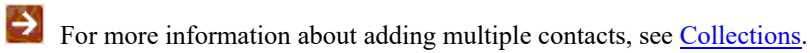

### **Supplier Diversity Tab**

The **Supplier Diversity** tab is used to indicate if any recognized supplier diversity categories apply to this vendor. The Small Business Administration has defined supplier diversity categories which may be based on size (small business), ownership (woman or minority owned), and/or geographical location (local).

#### **Supplier Diversity tab field definitions**

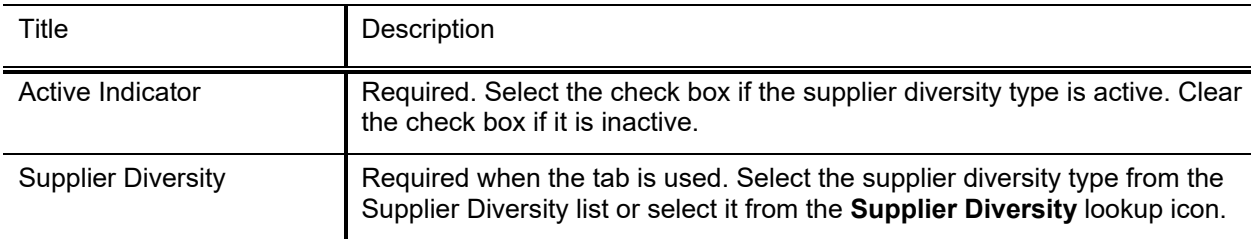

For more information about adding multiple supplier diversity types, see [Collections.](#page-6-0)

### **Shipping Special Conditions Tab**

The **Shipping Special Conditions** tab is used to indicate whether Accounts Payable is allowed to pay for additional freight charged when the vendor invoices for goods or services. Examples might include radioactive, hazardous materials or live animal.

#### **Shipping Special Conditions tab field definitions**

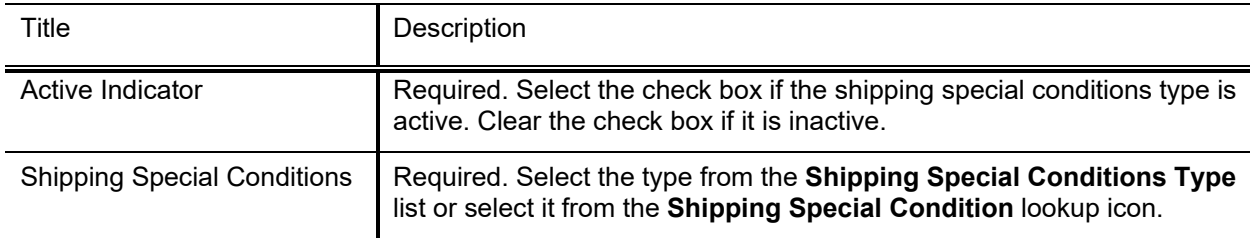

For more information about adding multiple shipping special condition types, see [Collections.](#page-6-0)

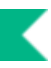

### **Vendor Commodity Codes Tab**

The **Vendor Commodity Codes** tab is used to assign commodity codes to this vendor. A commodity code may be added only by a Purchasing Department staff member.

The Purchasing Department assigns commodity codes to vendors in order to track spending by category. A vendor may be assigned multiple commodity codes. For example, a local company that both prints and designs documents might have two different commodity codes, one for printing and one for design.

**Similar** Commodity Codes may be added to the vendor record automatically from Purchase Orders that contain commodity codes that do not yet exist on the vendor record. The first commodity code added, in this way, will be made the default for the vendor. This automatic addition can be disabled by setting the system parameter AUTO ADD\_COMMODITY\_CODES\_TO\_VENDOR\_IND is set to N.

Э For information about adding commodity codes, se[e Commodity Code.](#page-27-0)

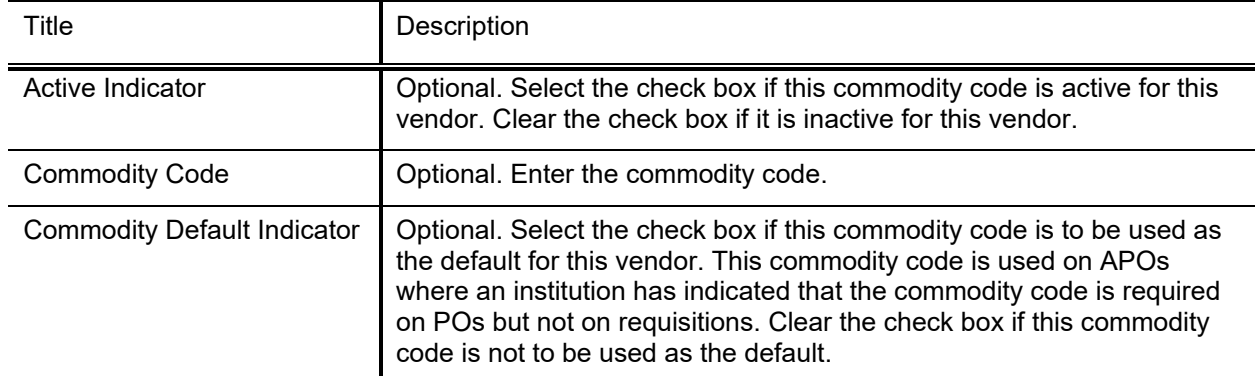

#### **Vendor Commodity Codes tab field definition**

For more information about adding multiple commodity codes, see [Collections.](#page-6-0)

Э

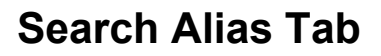

The **Search Alias** tab is used to define other names that may be used when searching for this vendor.

#### **Search Alias tab field definitions**

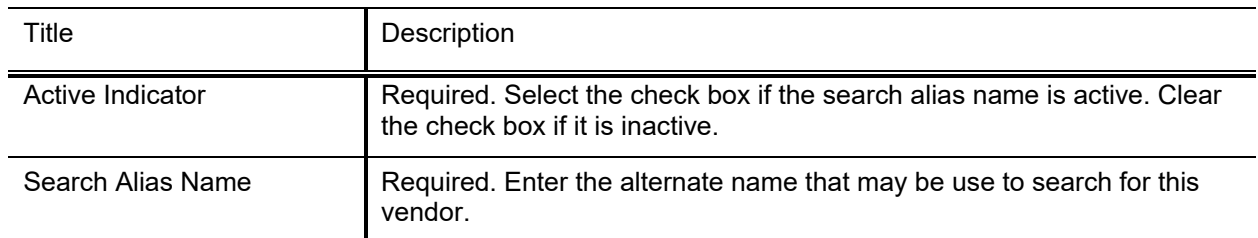

For more information about adding multiple aliases, see [Collections.](#page-6-0)

### **Vendor Phone Number Tab**

The **Vendor Phone Number** tab collects phone numbers for this vendor. It may be used to define various types of phone numbers. Examples of different phone number types include Toll Free, Mobile and Purchase Order.

#### **Vendor Phone Number tab field definitions**

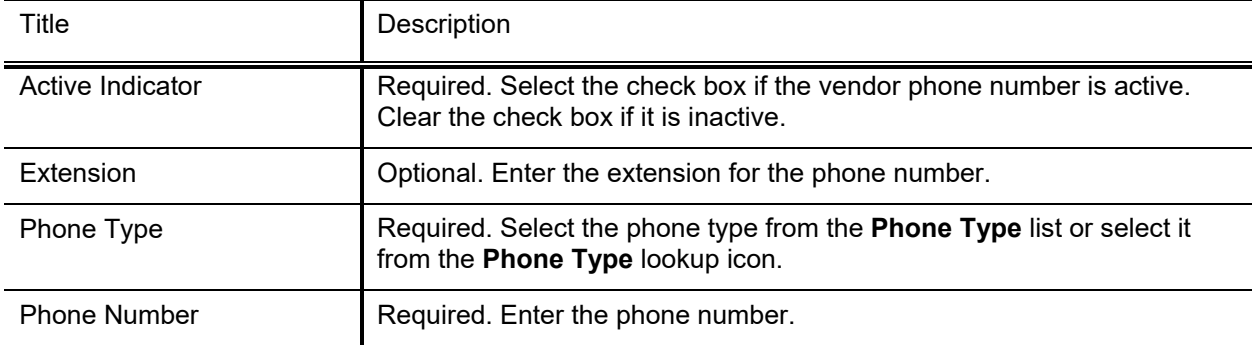

For more information about adding multiple phone numbers, see [Collections.](#page-6-0)

### **Customer Number Tab**

The **Customer Number** tab collects information about numbers the vendor uses to identify your institution. Multiple customer numbers may exist for the same vendor and they are specific to a chart and organization.

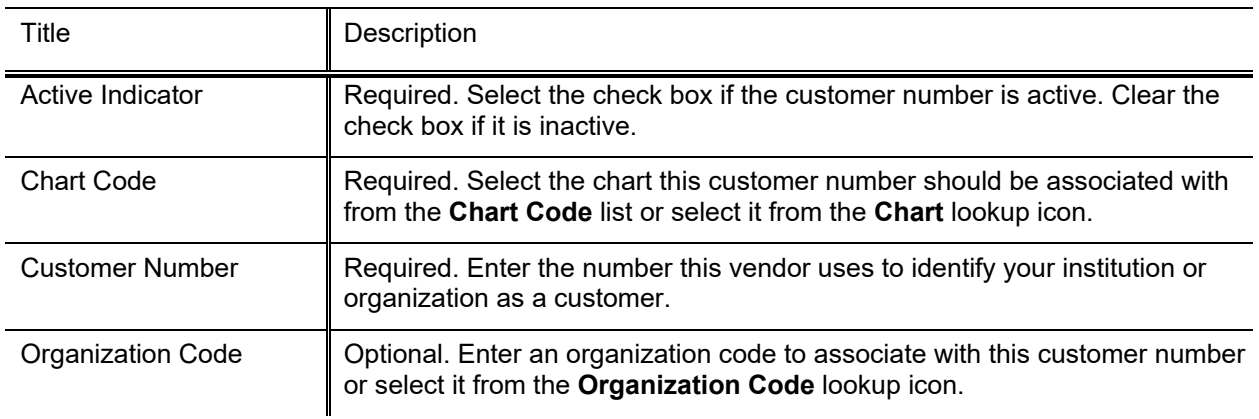

#### **Customer Number tab field definitions**

For more information about adding multiple contracts, see [Collections.](#page-6-0)

### **Contracts Tab**

The **Contracts** tab collects information about contracts your institution has with this vendor. It includes information such as who manages the contract for your institution, when it begins and ends, any special payment or shipping terms that may specifically apply to the vendor. The **Contracts** tab is editable only by the authorized users.

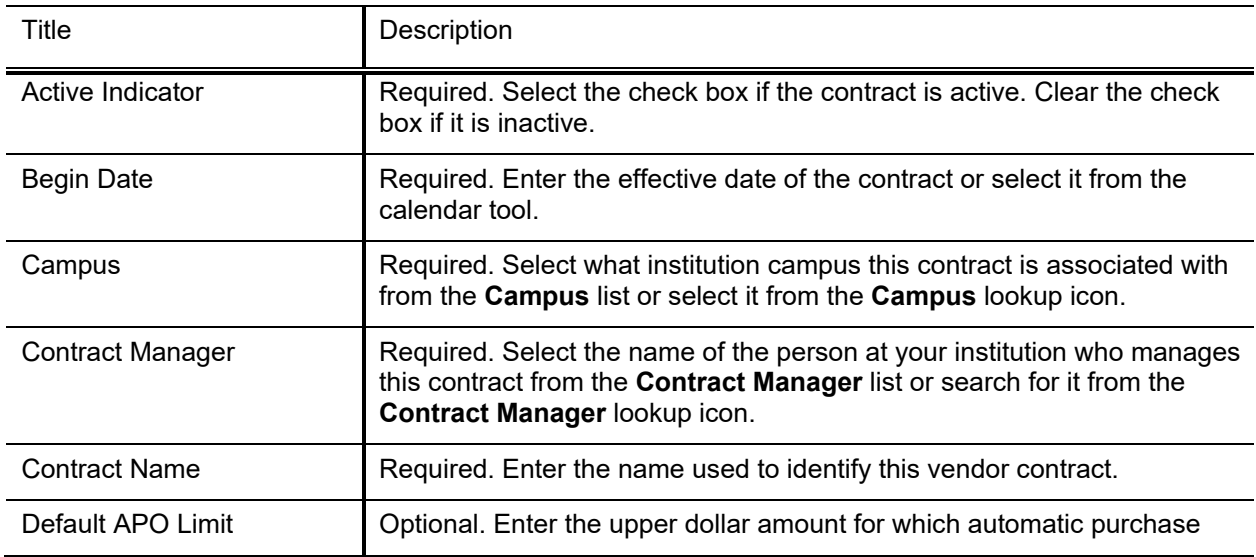

#### **Contracts tab field definitions**

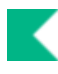

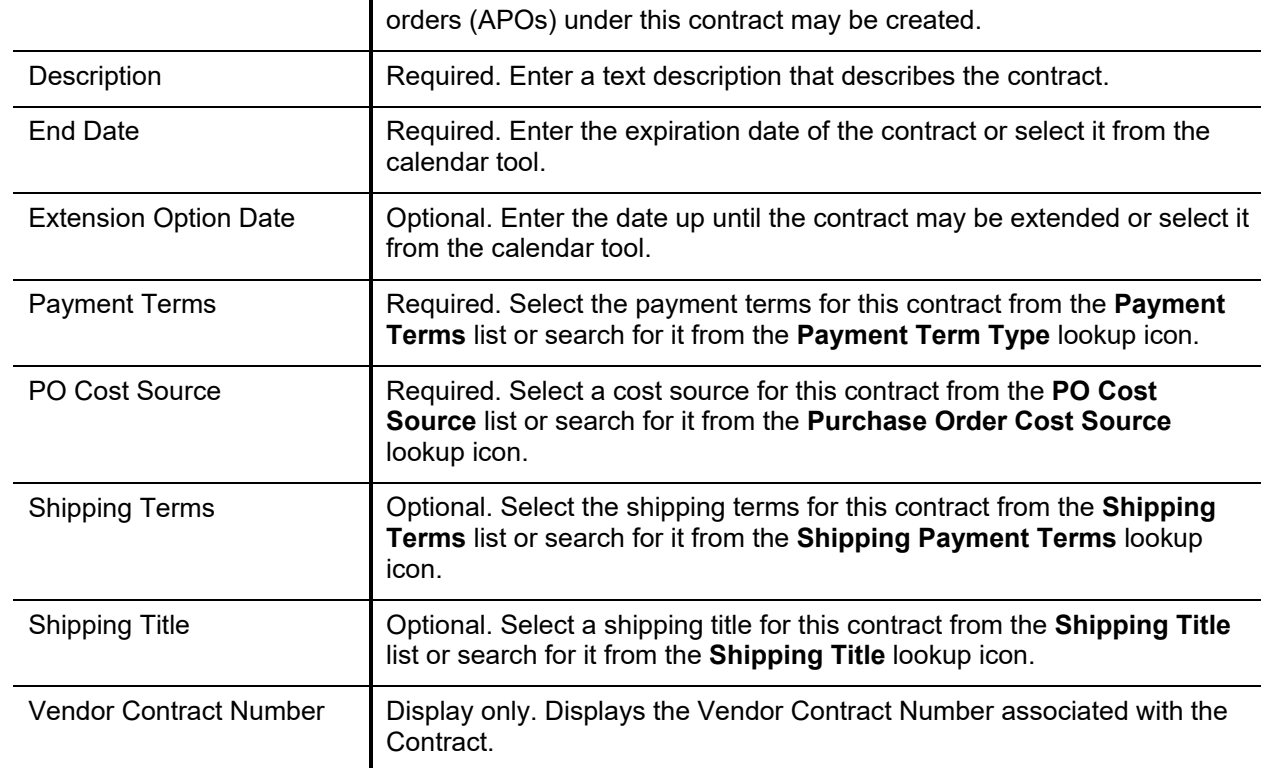

For more information about adding multiple contracts, see [Collections.](#page-6-0)

## *Process Overview*

### **Business Rules**

- Either **Vendor Name** or **Vendor Last Name** and **Vendor First Name** fields must be filled.
- If **Vendor Name** field is entered, **Vendor First Name** and Vendor **Last Name** fields must be blank.
- If **Vendor First Name** and **Vendor Last Name** fields have been entered, the **Vendor Name** field must be blank.
- Tax number must be 9-digits and cannot be all zeros.
- The first three digits of an SSN cannot be 000 or 666.
- The middle two digits of an SSN cannot be 00.
- The last four digits of an SSN cannot be 0000.
- The first two digits of a FEIN cannot be 00.
- The vendor's Tax Number must be unique by Tax Number Type (no two SSNs may be the same, but one vendor's SSN may be the same as another's FEIN).
- Vendors of type Purchase Order must have an address of the type Purchase Order.
- Vendors of type Disbursement Voucher must have an address of the type Remit.

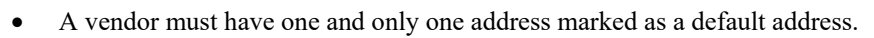

- If a country for an address is United States then state and zip code are required.
- If the **Category Allowed Indicator** for a specific ownership type is N (No) then vendor category must be left blank.
- If the **Ownership Type** is listed in parameter SSN\_OWNERSHIP\_TYPES then the tax number type must be SSN.
- If the **Ownership Type** is listed in parameter FEIN\_OWNERSHIP\_TYPES then the tax number type must be FEIN.
- If the **Vendor Type** Tax Number Required equals Yes and the vendor is not flagged as foreign, the Tax Number is required.
- Contract begin date must be earlier than contract end date.

### **Routing**

- The document routes to the Vendor Type route level based on the vendor type on the document when the following changes are made:
	- New Vendors
	- Changes to General Information, Corporate Information, Detail Information
	- Address adds and changes.
	- Supplier Diversity adds and changes.
	- Shipping Special Conditions adds and changes.
	- Contract adds and changes.
- The initiator receives an FYI notification when the Vendor is fully approved. The FYI includes the new vendor number.
- The Vendor document includes a separation of duties route node. If the initiator is also an approver, it will route to the other approvers for approval.

## <span id="page-20-0"></span>**Vendor Contracts**

The **Vendor Contracts** option directs the user to the **Vendor Contract Lookup**. The purpose of this lookup is to allow the users to quickly identify vendor contracts by description, by vendor, and even by payment terms.

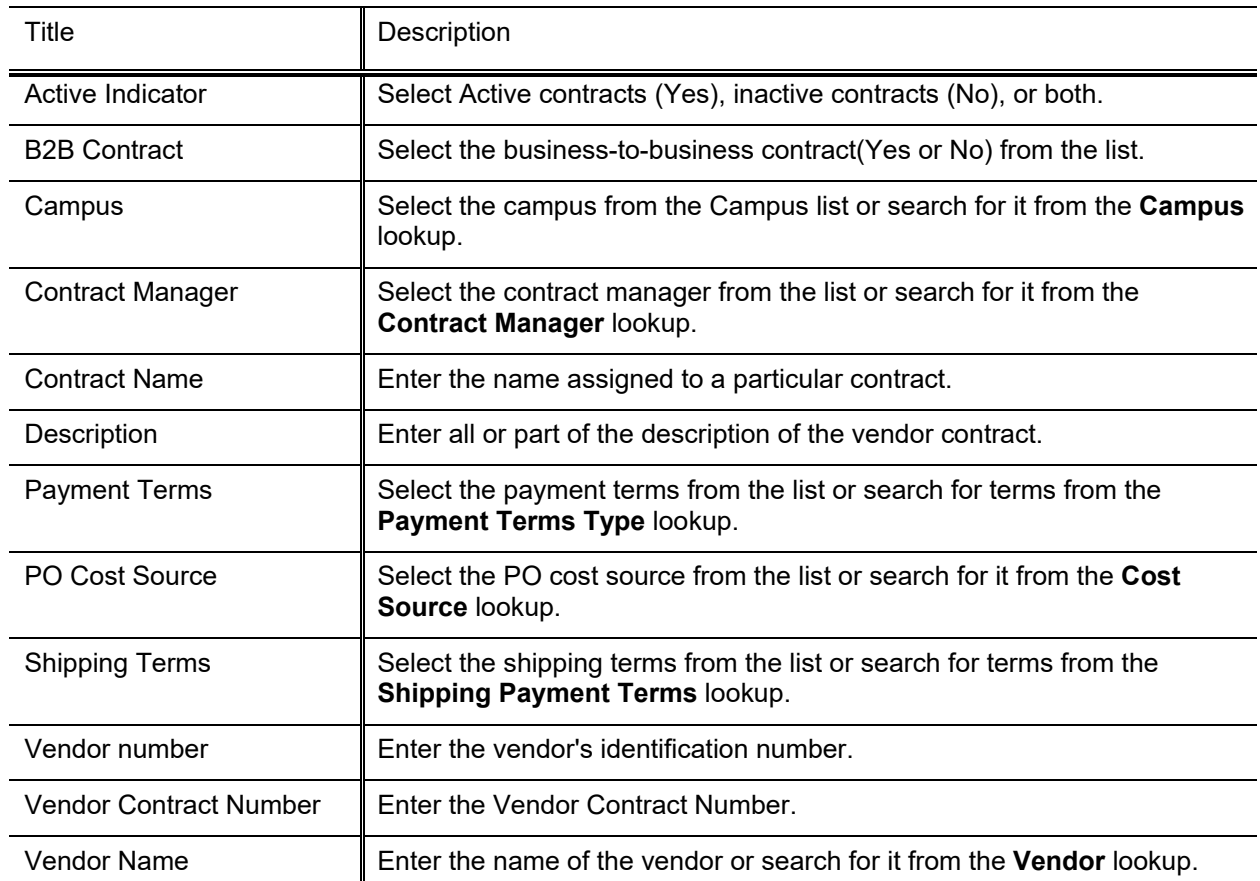

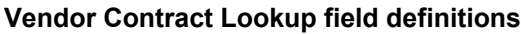

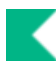

## <span id="page-21-0"></span>**Vendor Attribute Maintenance Documents**

There are many vendor-related documents that allow you to update vendor attributes used by the Vendor document.

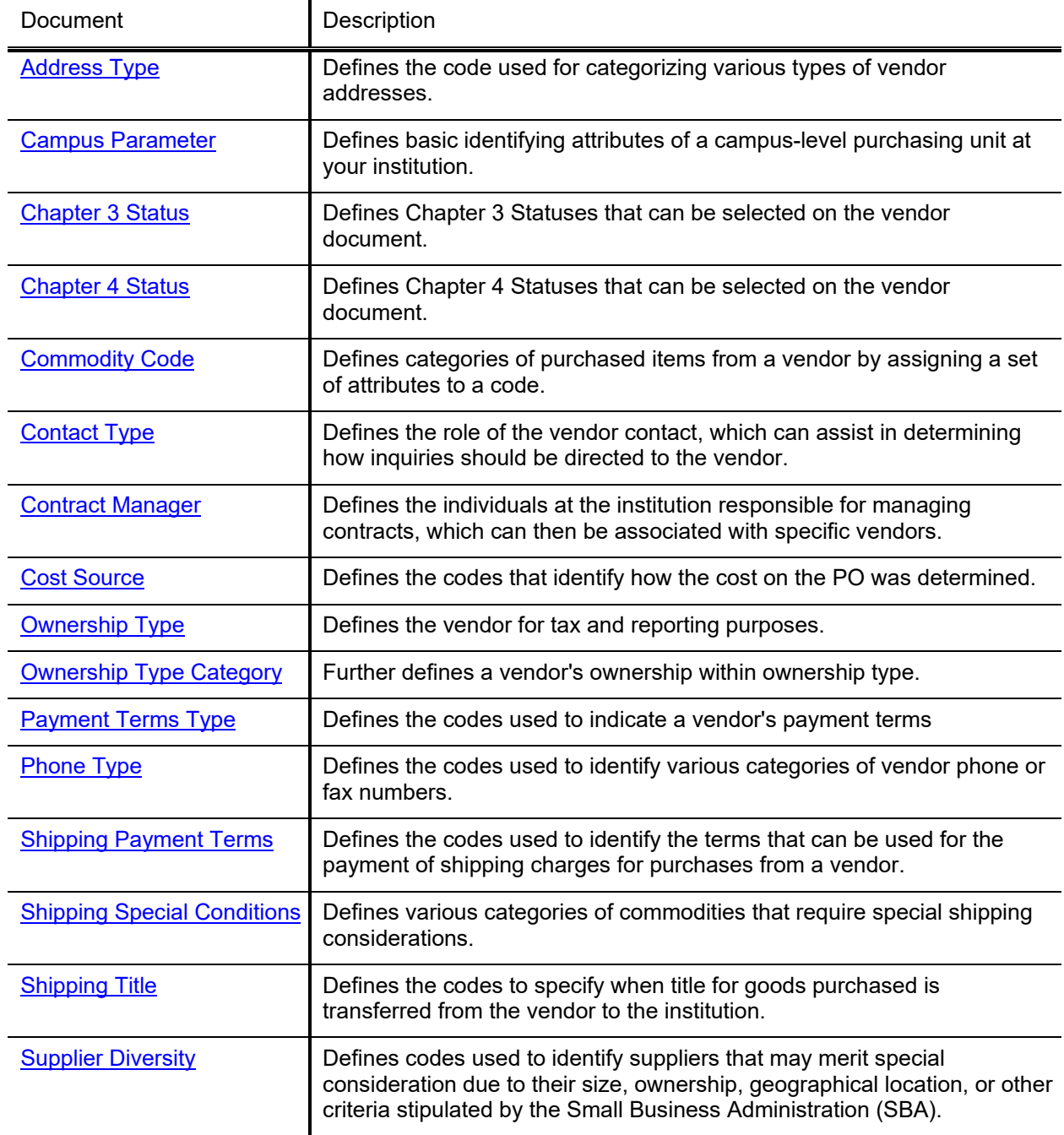

#### **Vendor Attribute Maintenance documents**

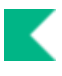

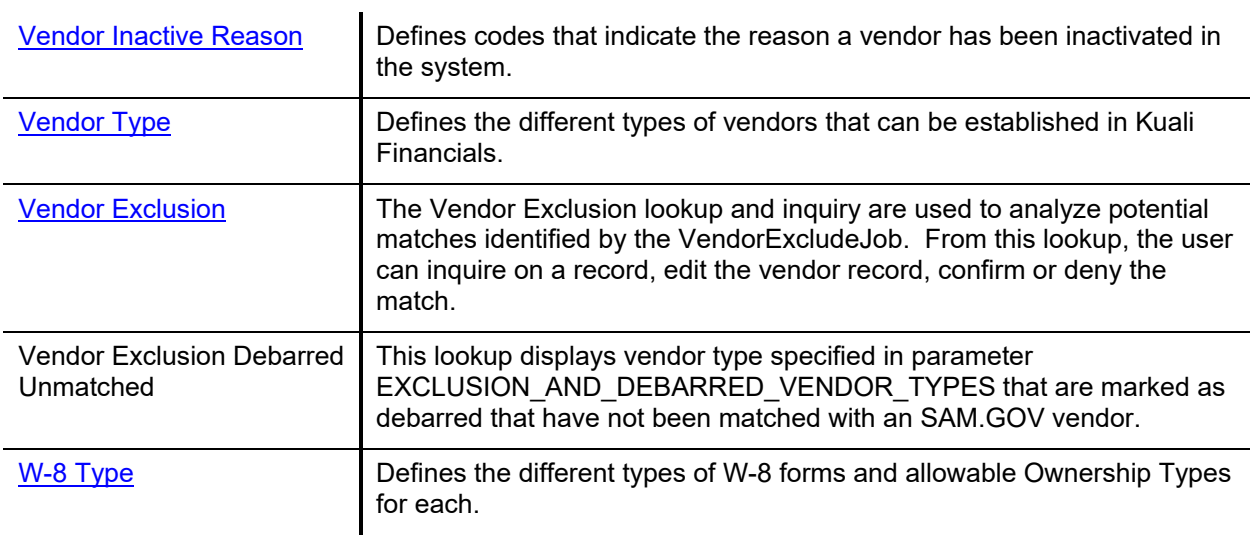

## <span id="page-23-0"></span>**Address Type**

The Address Type document is used to establish codes used to categorize various types of vendor addresses. These types can be used to identify different addresses for different purposes, such as defining one address to which purchase orders should be sent and another address to which tax documents should be addressed.

## *Document Layout*

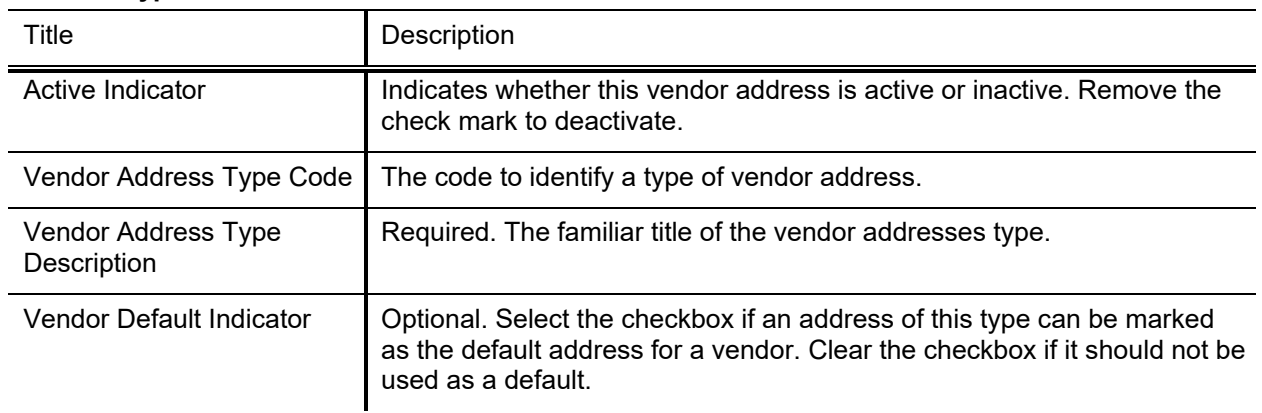

### **Address Type field definitions**

## <span id="page-24-0"></span>**Campus Parameter**

The Campus Parameter document defines basic identifying attributes of a campus-level purchasing unit at your institution.

## *Document Layout*

#### **Campus Parameter field definitions**

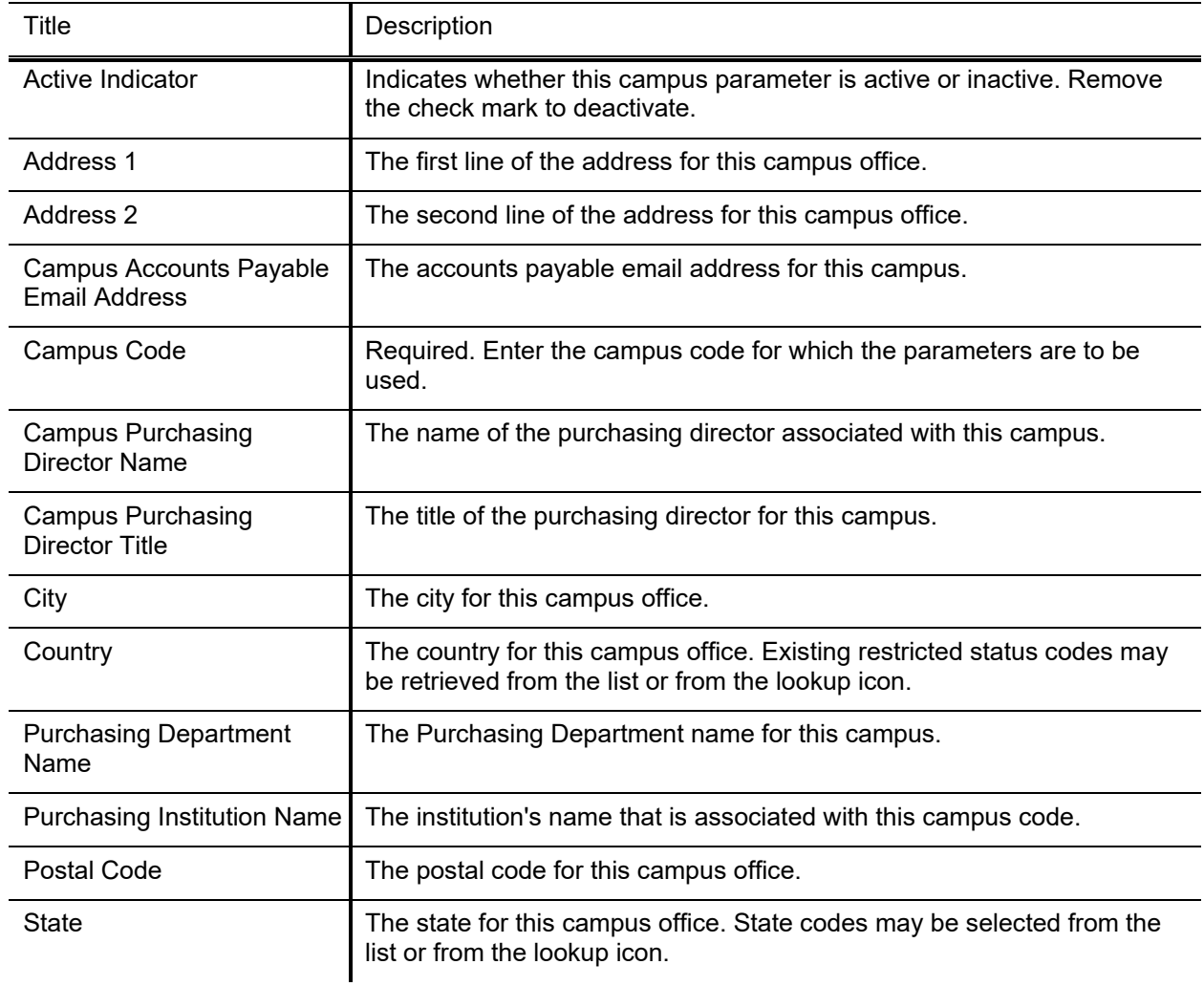

## <span id="page-25-0"></span>**Chapter 3 Status**

Defines the Chapter 3 Statuses that can be used when creating/editing a vendor.

## *Document Layout*

### **Chapter 3 Status field definitions**

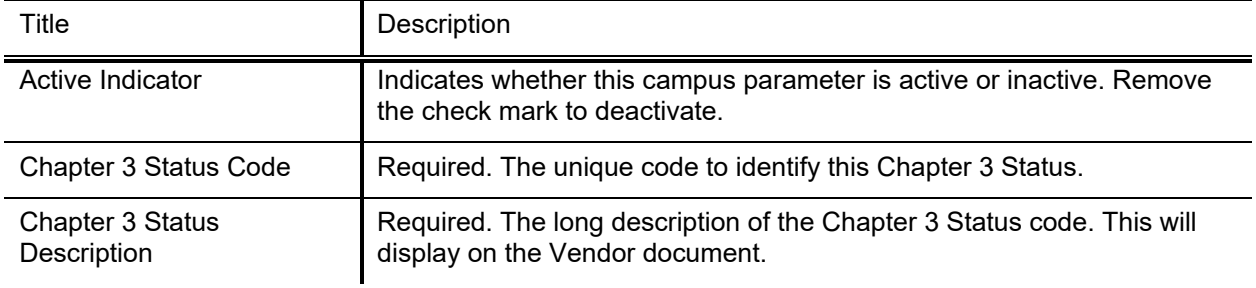

## <span id="page-26-0"></span>**Chapter 4 Status**

Defines Chapter 4 Statuses that can be selected on the vendor document.

## *Document Layout*

### **Chapter 4 Status field definitions**

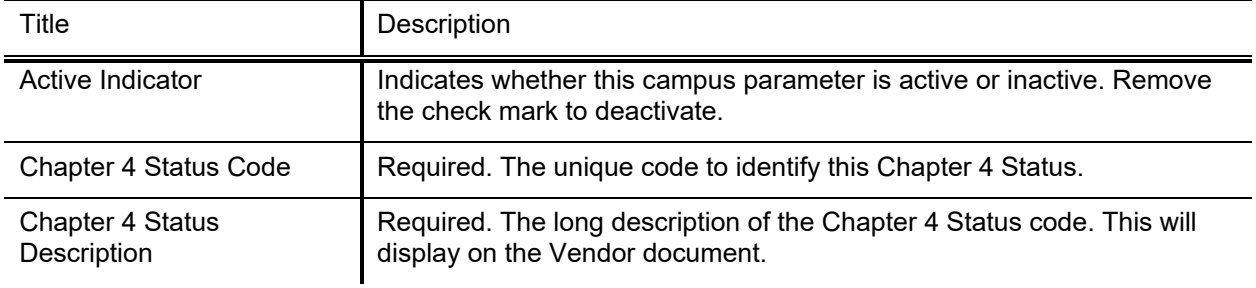

## <span id="page-27-0"></span>**Commodity Code**

The Commodity Code document defines categories of items purchased from a vendor by assigning a set of attributes to a code.

## *Document Layout*

### **Commodity Code Tab**

#### **Commodity Code field definitions**

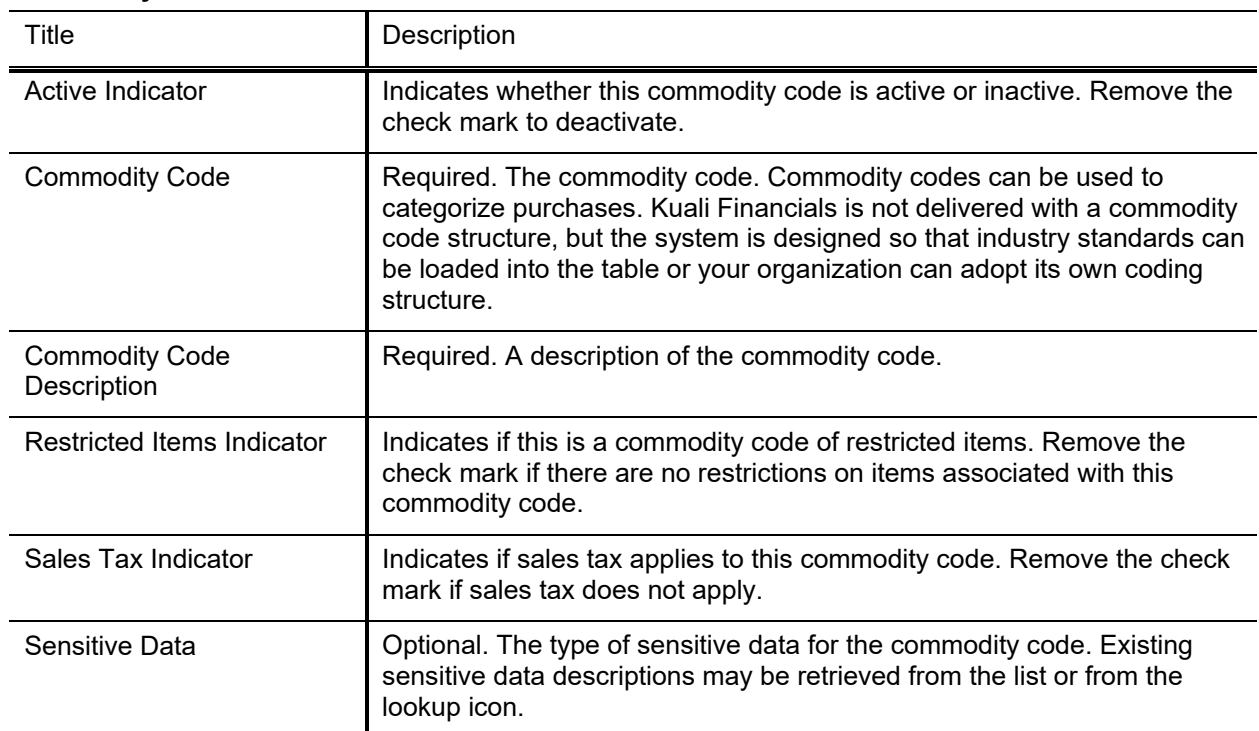

### **Contract Managers Tab**

Note that multiple **Campus Code/Contract Manager** combinations may be assigned to the commodity code by clicking **add** after entering data for each combination.

For more information about assigning multiple Campus Code/Contract Manager combinations, see [Collections.](#page-6-0)

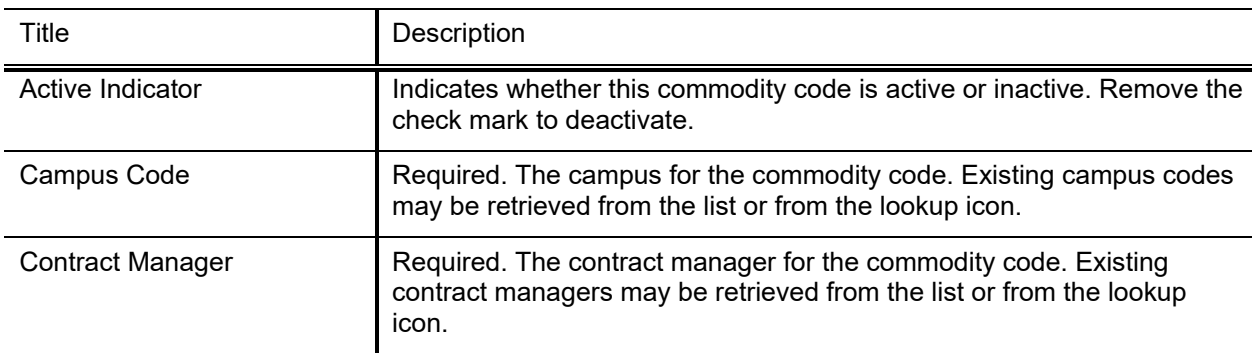

#### **Contract Managers field definitions**

## <span id="page-29-0"></span>**Contact Type**

The Contact Type document is used to establish various roles of the vendor contact, which may assist in determining how inquiries should be directed to the vendor. Examples of contact types include Accounts Receivable, Sales Rep, and Customer Service.

### *Document Layout*

### **Contact Type field definitions**

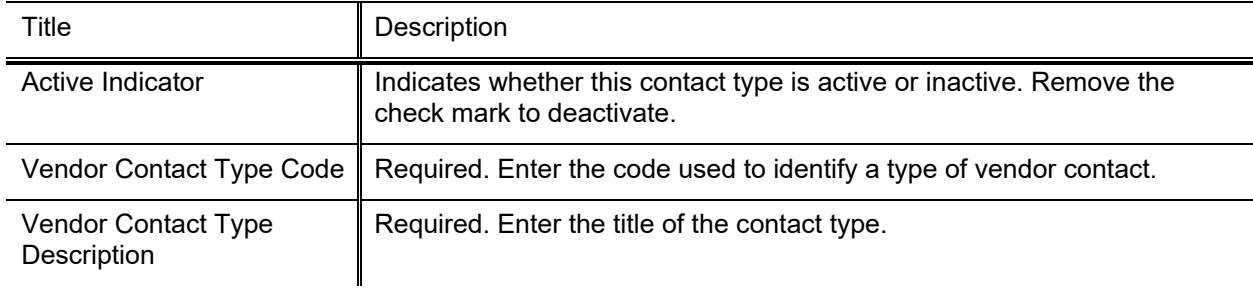

## <span id="page-30-0"></span>**Contract Manager**

The Contract Manager document is used to establish the list of individuals at the institution who are responsible for managing contracts for specific vendors. When associating a contract with a vendor in the Vendor document, a Contract Manager must be selected.

## *Document Layout*

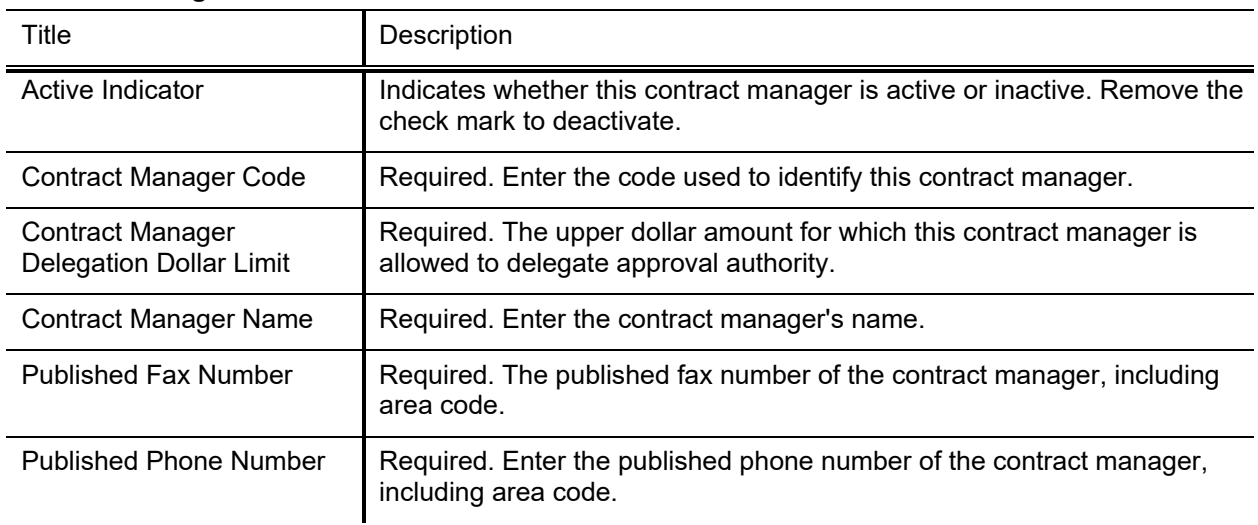

#### **Contract Manager field definitions**

## <span id="page-31-0"></span>**Cost Source**

The Cost Source document is used to establish codes that identify the method used to determine the pricing for a purchase order. Examples might include Quote, Estimate, Pricing Agreement, or the name of an affiliation that has negotiated a contract with one or more vendors.

## *Document Layout*

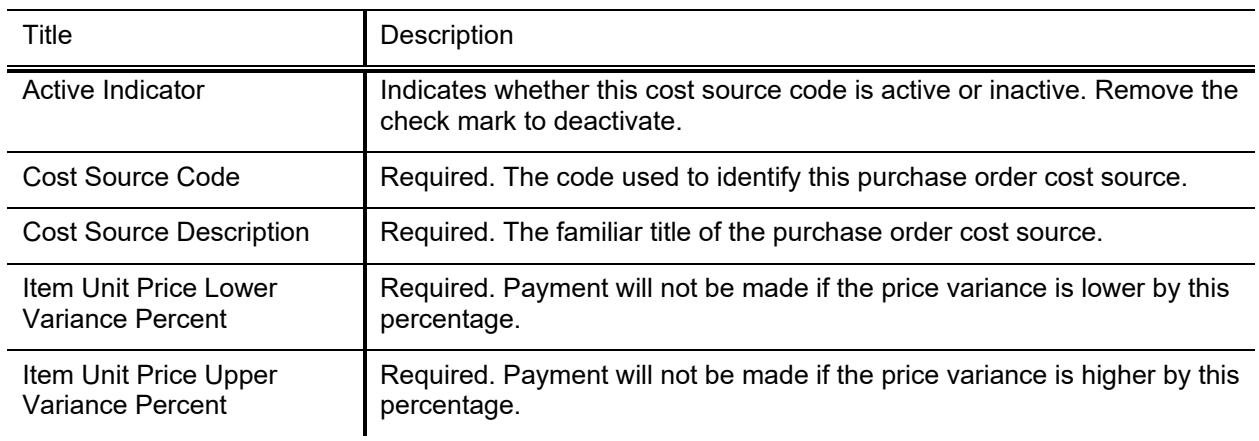

#### **Cost Source field definitions**

## <span id="page-32-0"></span>**Ownership Type**

The Ownership Type document is used to define the vendor for tax and reporting purposes, indicating for example, that the vendor is an individual, corporation, or non-profit entity. It also indicates if vendors of this type can be further defined using an Ownership Category.

## *Document Layout*

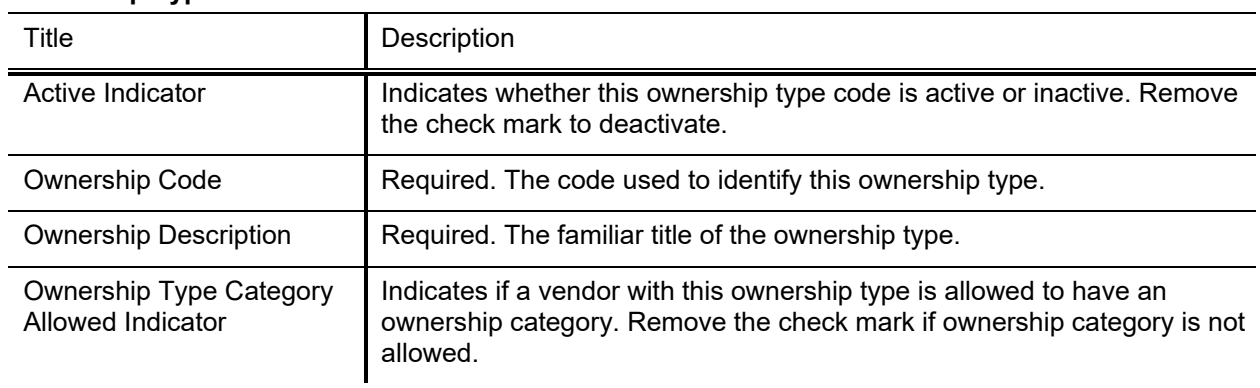

### **Ownership Type field definitions**

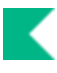

## <span id="page-33-0"></span>**Ownership Type Category**

Certain ownership types allow the selection of further refining ownership type category. The Ownership Type Category document further defines a vendor's ownership within Ownership Type.

## *Document Layout*

#### **Ownership Category field definitions**

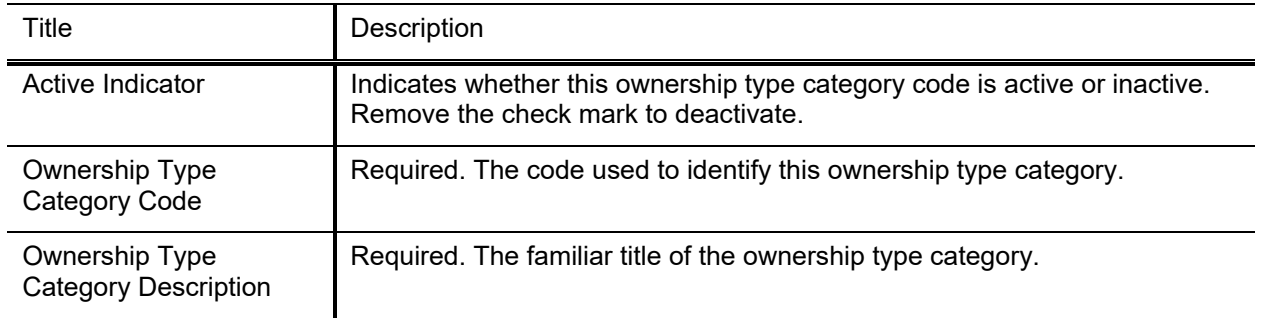

## <span id="page-34-0"></span>**Payment Terms Type**

The Payment Terms Type document is used to establish codes that define a vendor's payment terms, including the number of days in which a payment is due and if a discount is available for prompt payment.

## *Document Layout*

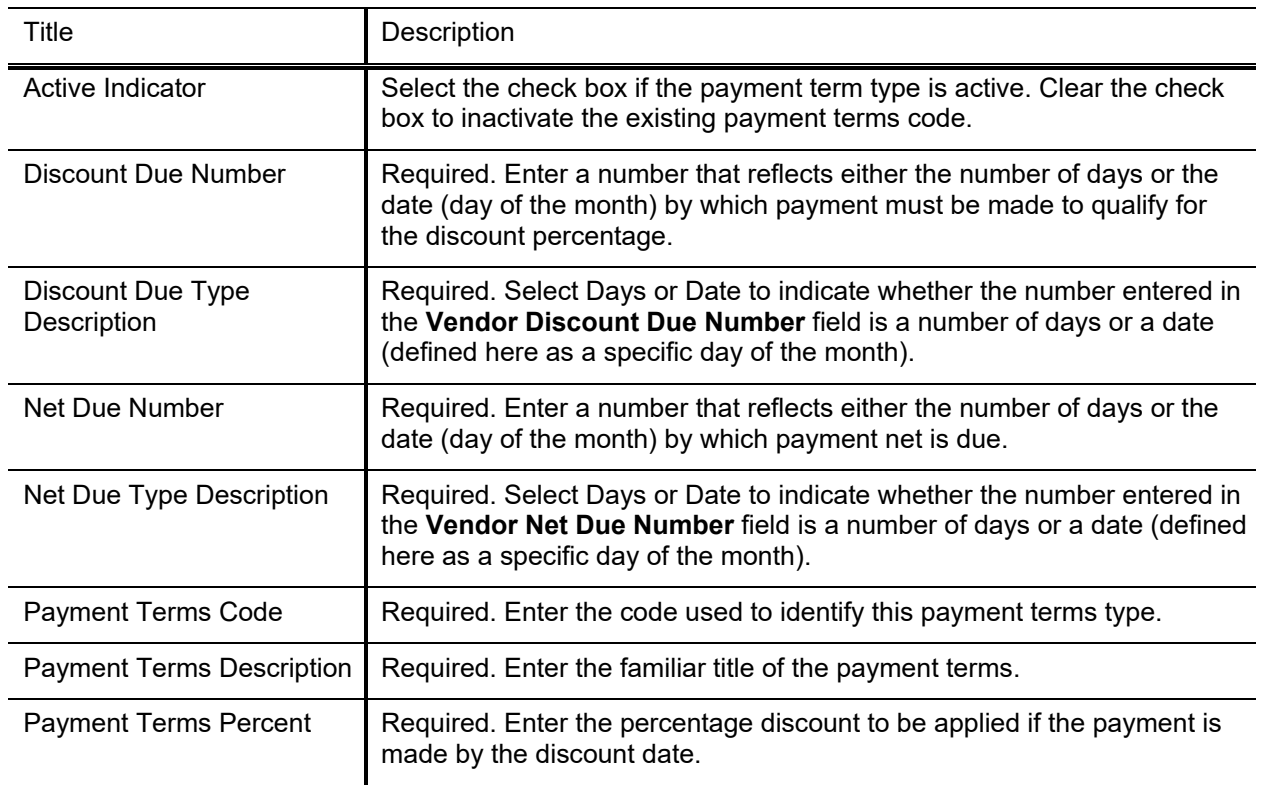

#### **Payment Term Type field definitions**

## <span id="page-35-0"></span>**Phone Type**

The Phone Type document is used to establish codes that identify various types of vendor phone or fax numbers. Sample phone types might be Phone, Fax, or Mobile.

## *Document Layout*

#### **Phone Type field definitions**

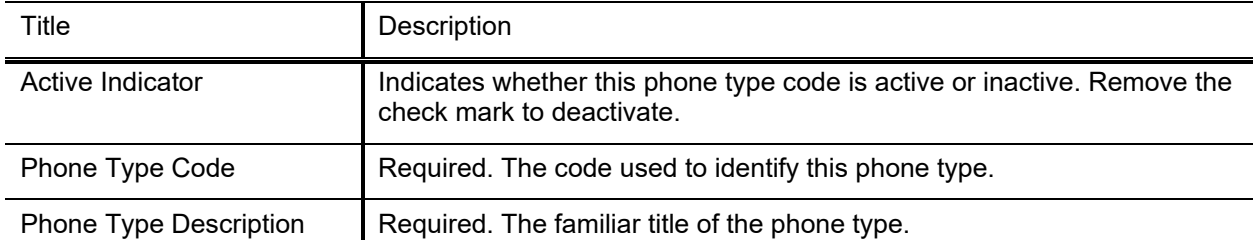

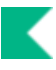

## <span id="page-36-0"></span>**Shipping Payment Terms**

The Shipping Payment Terms document establishes codes that define the various terms that specify who is responsible for the payment of shipping charges for purchases from a vendor. Examples might include Institute Pays, Part of PO, Paid by 3<sup>rd</sup> Party or Vendor Pays.

### *Document Layout*

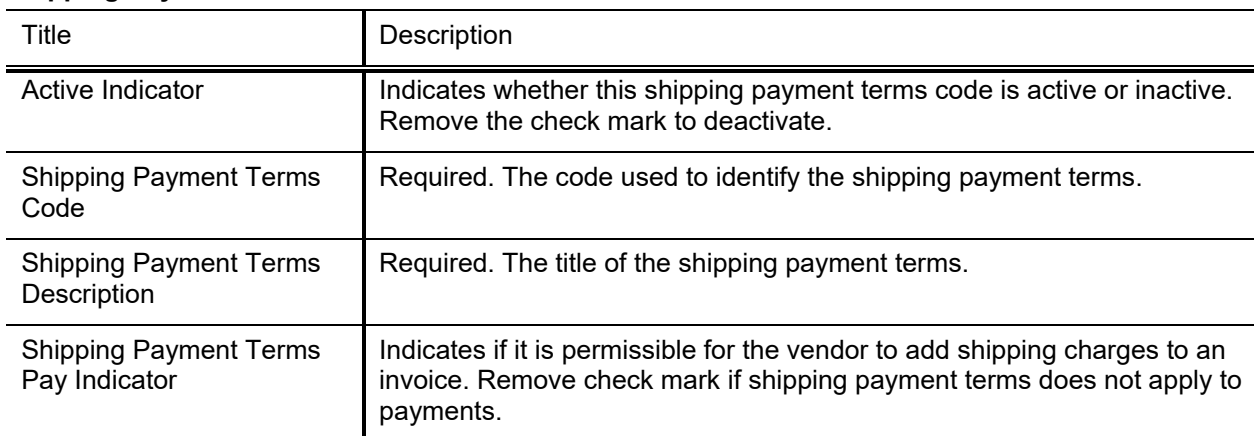

#### **Shipping Payment Terms field definitions**

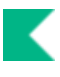

## <span id="page-37-0"></span>**Shipping Special Conditions**

The Shipping Special Conditions document establishes various categories of commodities that require special shipping considerations. Examples might include Radioactive, Hazmat or Live Animal.

## *Document Layout*

#### **Shipping Special Condition field definitions**

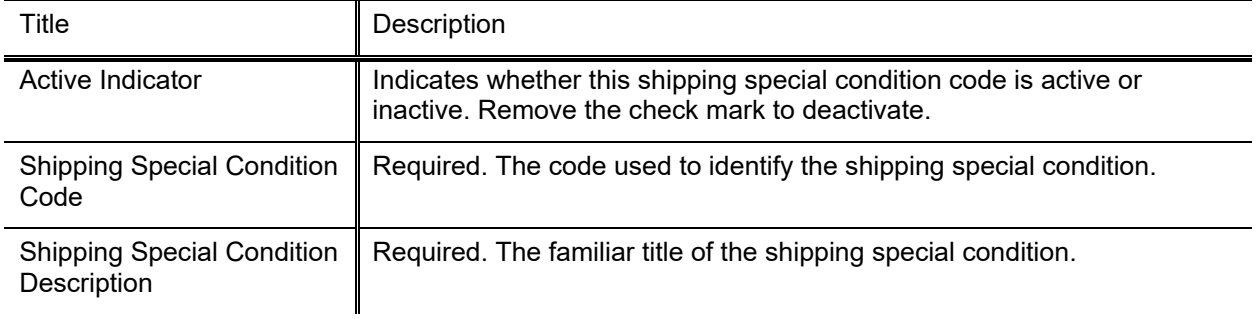

## <span id="page-38-0"></span>**Shipping Title**

The Shipping Title document establishes the codes that define the point at which shipping titles are transferred and the institution takes possession of a shipment. Examples might include Destination, Origin (Vendor Location), or Customs-US Port.

## *Document Layout*

### **Shipping Title field definitions**

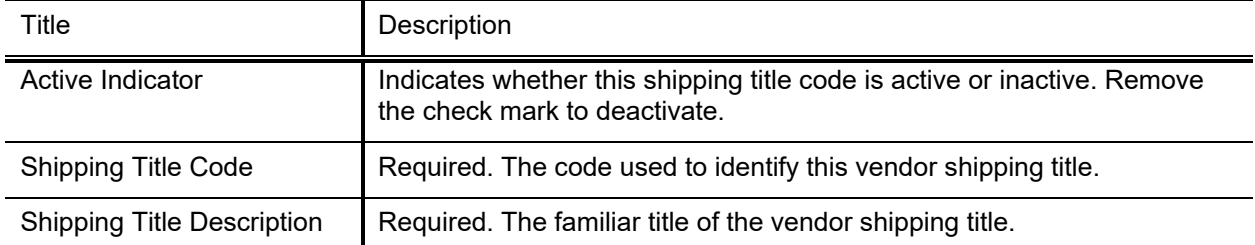

## <span id="page-39-0"></span>**Supplier Diversity**

Certain vendors may merit special consideration due to their size (small business), ownership (woman or minority owned), geographical location (local), or other factors. The Supplier Diversity document establishes the codes to identify the categories defined by the Small Business Administration.

## *Document Layout*

#### **Supplier Diversity field definitions**

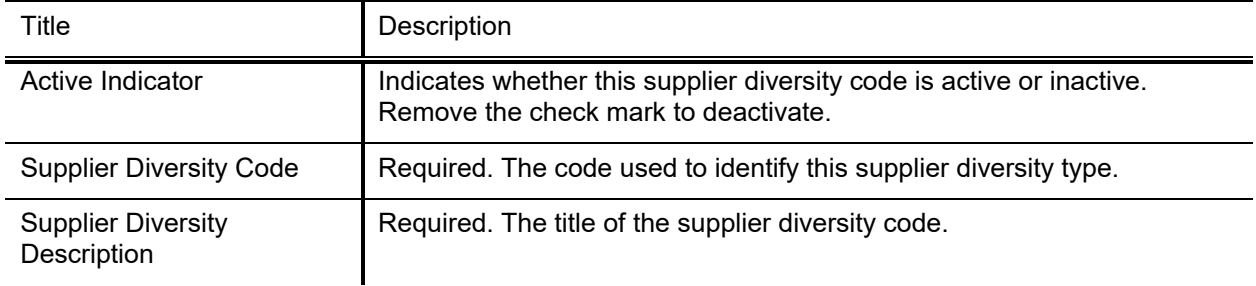

## <span id="page-40-0"></span>**Vendor Exclusion**

The Vendor Exclusion lookup and inquiry are used to analyze potential matches identified by the VendorExcludeJob. From this lookup, the user can inquire on a record, edit the vendor record, confirm or deny the match.

### *Vendor Exclusion Filters and Actions*

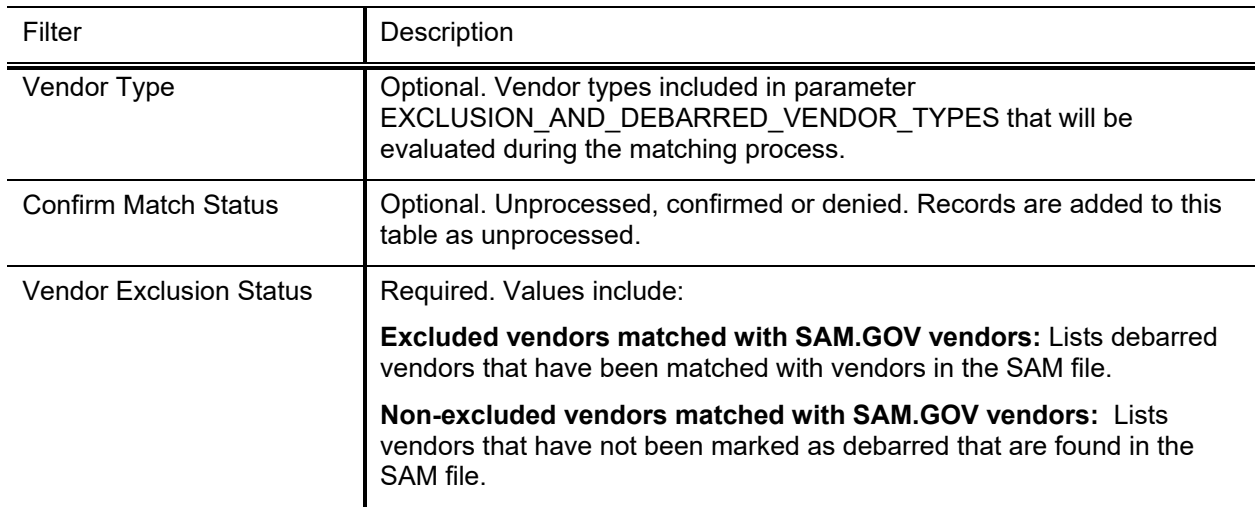

#### **Vendor Exclusion Lookup filters**

#### **Vendor Exclusion Lookup Actions**

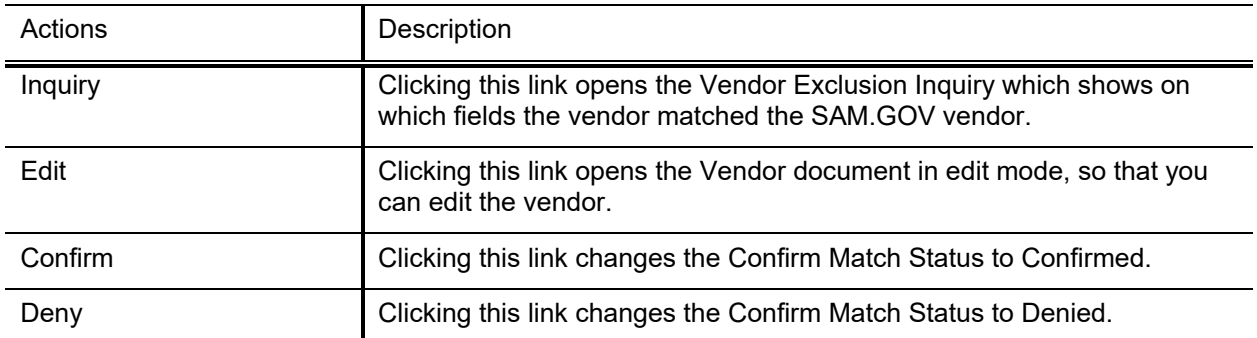

### *Business Rules*

- If more than one debarred entity is identified as a match with a KFS-VND record provide the error, There is already a debarred entity associated with this vendor. Please provide only one match per vendor record.
- Last Updated Date and Person are updated with the date and principal name of the person taking confirm or deny action.

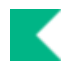

## <span id="page-41-0"></span>**Vendor Inactive Reason**

The Vendor Inactive Reason document establishes codes that indicate why a vendor is being inactivated in the system. Examples of codes might include Out of Business or Merged.

## *Document Layout*

#### **Vendor Inactive Reason field definitions**

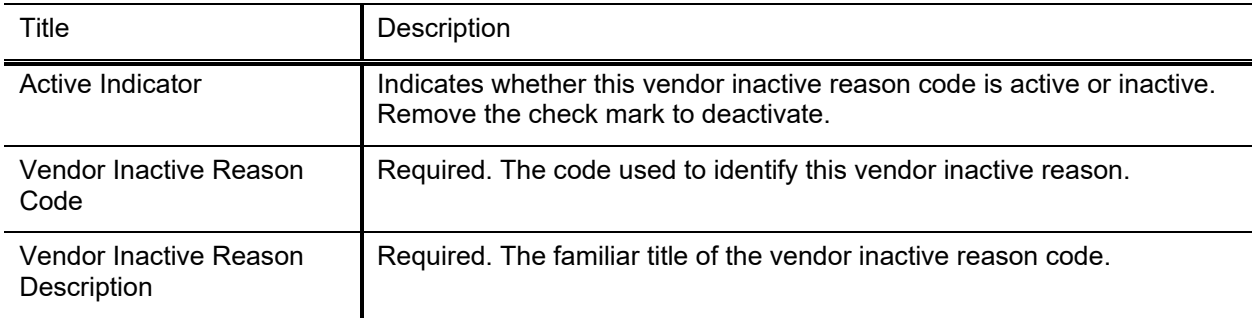

## <span id="page-42-0"></span>**Vendor Type**

The Vendor Type document establishes codes to identify different types of vendors. Common types include Disbursement Voucher and Purchase Order vendors. The selection of vendors on specific documents can be restricted based on this type.

**If** you create new Vendor Types to be used on the Disbursement Voucher to control allowable payees by payment reasons with parameter VALID\_PAYEE\_TYPES\_BY\_PAYMENT\_REASON, coding is required.

### *Document Layout*

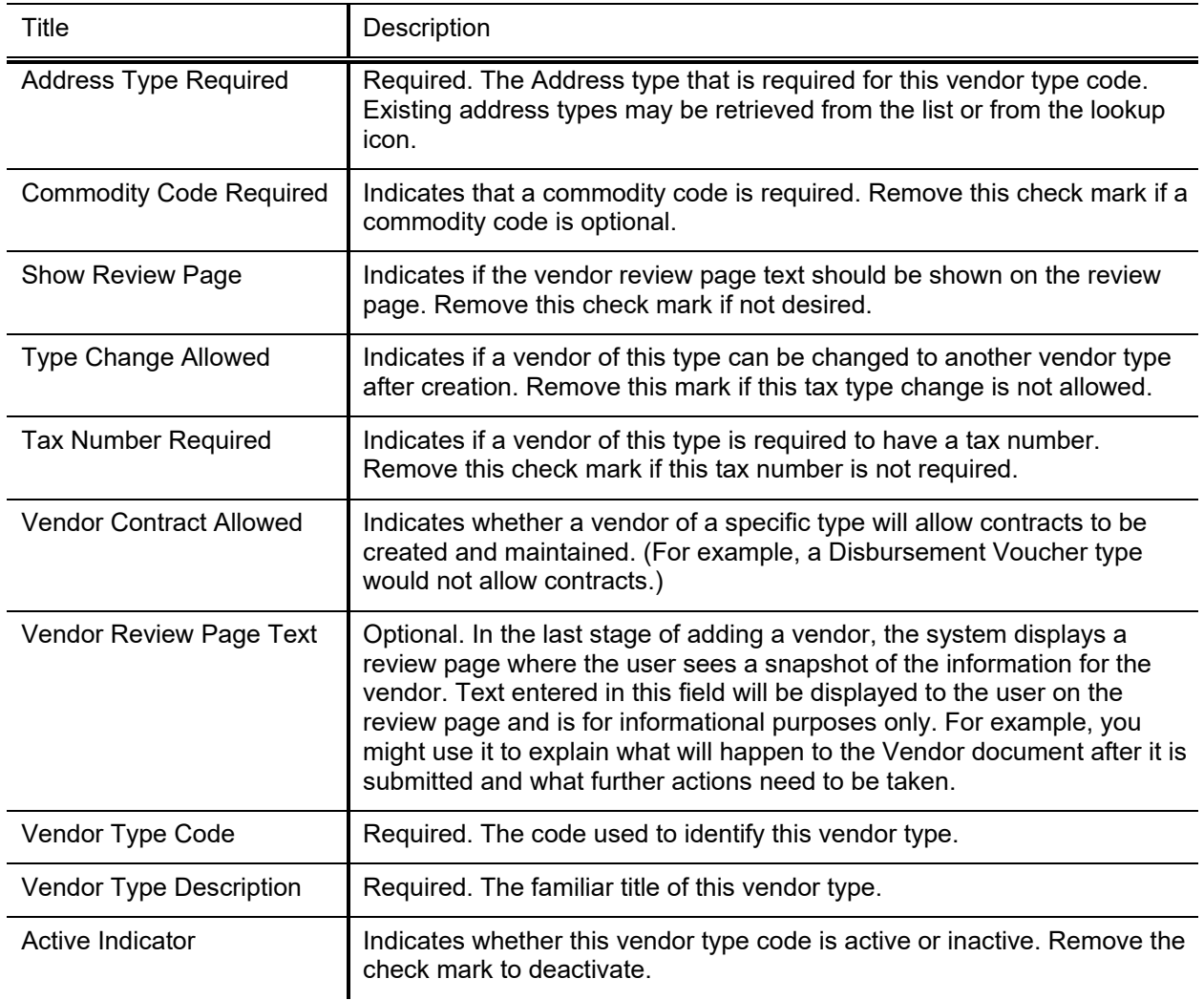

#### **Vendor Type field definitions**

## <span id="page-43-0"></span>**W-8 Type**

Defines the different types of W-8 forms and allowable Ownership Types for each.

## *Document Layout*

The Vendor Type document includes the **Edit W-8 Type and Ownership Types** tab.

### **W-8 Type Tab**

#### **W-8 Type tab field definitions**

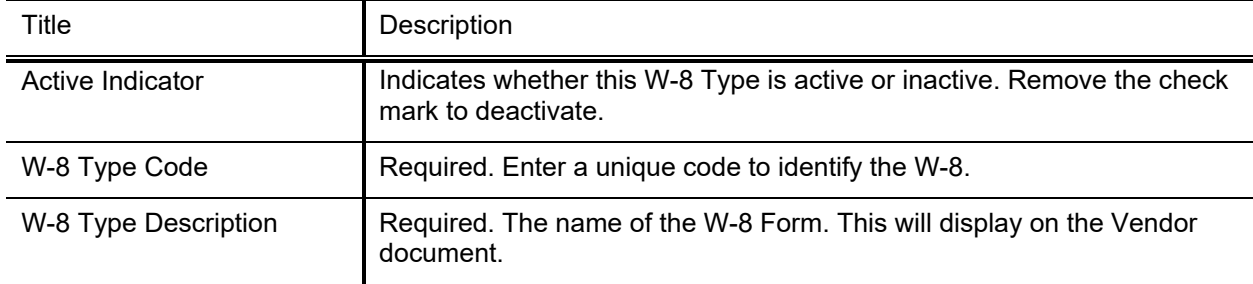

### **W-8 Ownership Types Tab**

Note that multiple **Ownership Codes** can be assigned to the same W-8 Type.

For more information about assigning multiple Ownership Types, see [Collections.](#page-6-0)

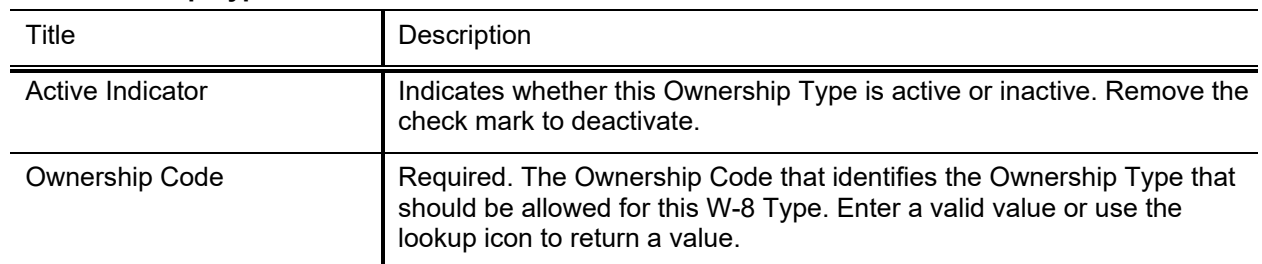

#### **W-8 Ownership Types tab field definitions**

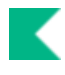

## <span id="page-44-0"></span>**Vendor Batch Process**

#### **Vendor Batch Process**

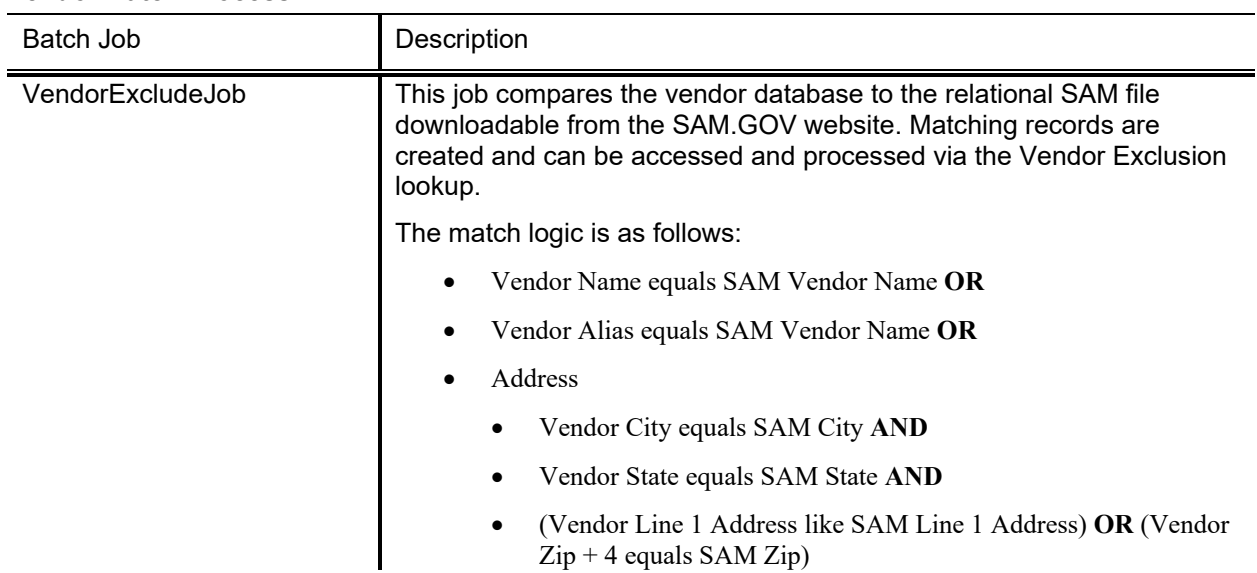

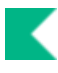

## <span id="page-45-0"></span>**Vendor Batch Upload Functions**

 $\rightarrow$ For information about procedures that apply to all Kuali Financials batch uploads, see Batch Upload Basics in the *Overview and Introduction to the User Interface*.

#### **Vendor batch upload functions**

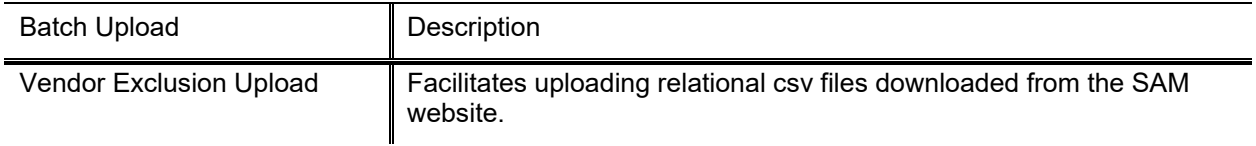

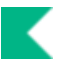

## <span id="page-46-0"></span>**Vendor Tax ID**

The Vendor Tax ID lookup allows authorized users to access a list of vendor numbers and tax ids in order to support tax reporting. The Tax IDs are masked in non-production environments.

## <span id="page-47-0"></span>**Index**

### **A**

Address Type document 24

### **B**

business rules Vendor (PVEN) 19

### **C**

Campus Parameter document 25 Chapter 3 Status document 26 Chapter 4 Status document 27 Commodity Code document 28 Commodity Code tab 28 Contract Managers tab 29 W-8 Ownership Typestab 44 Contact Type document 30 Contract Manager document 31 Contracts tab 18 Create Division option 7 Customer Number tab 18

### **D**

Dun and Bradstreet 11

### **O**

Ownership Category document 34 Ownership Type document 33

### **P**

Payment Term Type document 35 Phone Type document 36 Purchase Order Cost Source document 32

### **S**

Search Alias tab 17 Shipping Payment Terms document 37 Shipping Special Conditions document 38 Shipping Special Conditions tab 15 Shipping Title document 39 Small Business Administration 15 Special Navigation Features 7 Supplier Diversity document 40 Supplier Diversity tab 15

### **V**

Vendor (PVEN) 8 Address tab 12 business rules 19 collections 7 Contact tab 14 Contracts tab 18 Corporate Information section 9 Create Division option 7 Customer Number tab 18 Detail Information section 11 General Information section 8 Search Alias tab 17 Shipping Special Conditions tab 15 Supplier Diversity tab 15 Vendor Commodity Codes tab 16 Vendor Phone Number tab 17 Vendor tab 8 Vendor (PVEN)outing 20 Vendor Commodity Codes tab 16 Vendor Contracts 21 Vendor Exclusion lookup 41 Vendor Inactive Reason document 42 Vendor Phone Number tab 17 Vendor tab 8 Vendor Type document 43

### **W**

W-8 Type document 44 W-8 Type tab 44